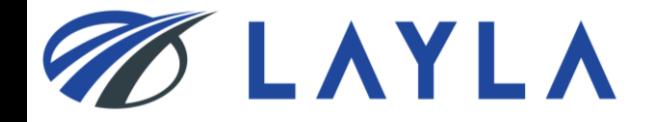

# *LAYLA CLIENT MANUAL*

# *- DOWNLOAD & UPDATE REGISTERED ITEM DATA -*

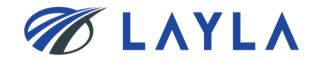

1. Download and bulk update the registered items

2. Upload the updated registered item file data (csv. format)

3. APPENDIX

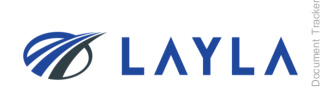

# **1. Download and bulk update the registered items**

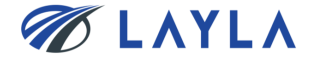

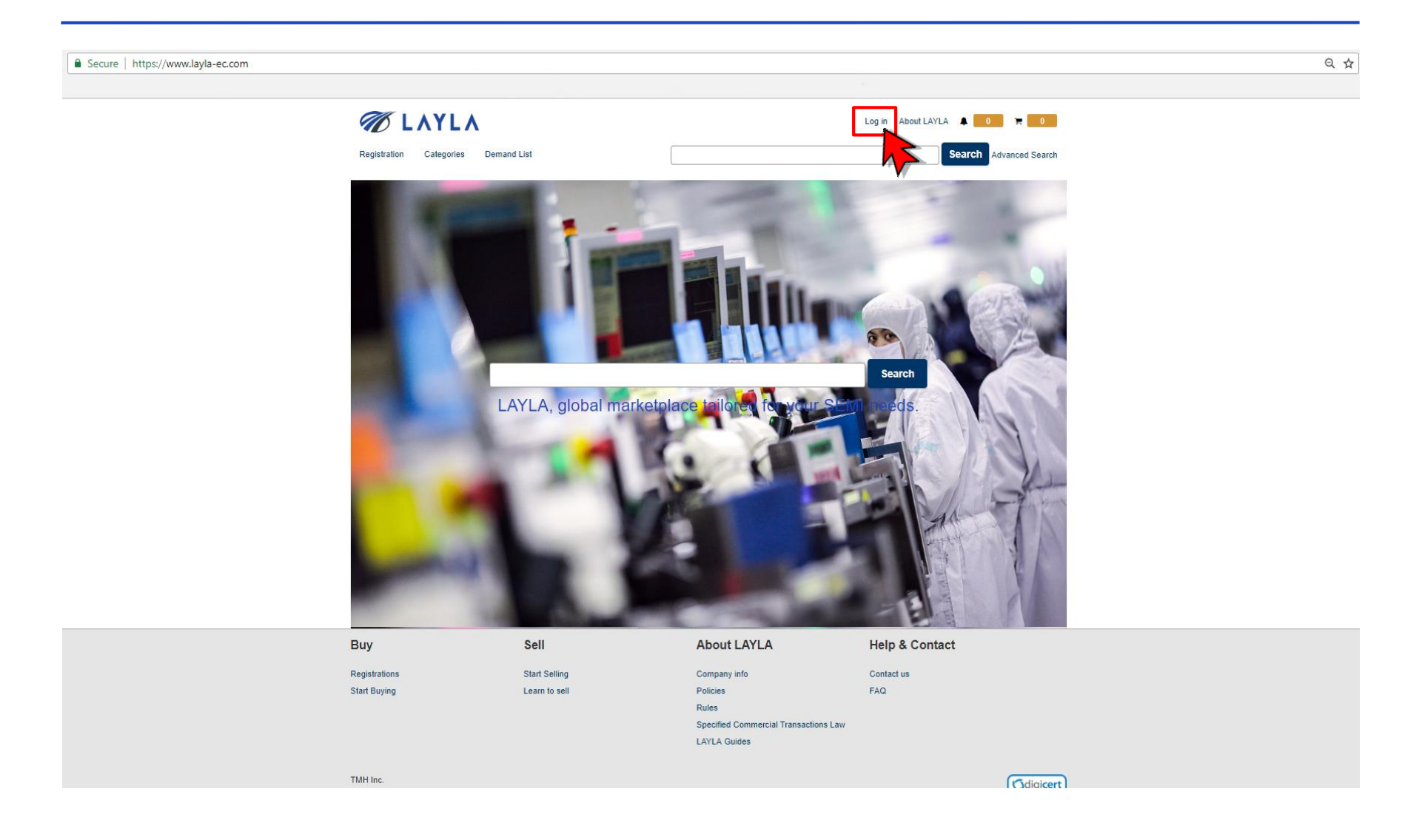

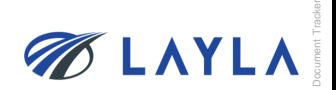

**Step 2.** Enter your registered e-mail address and password to access to "My Layla"

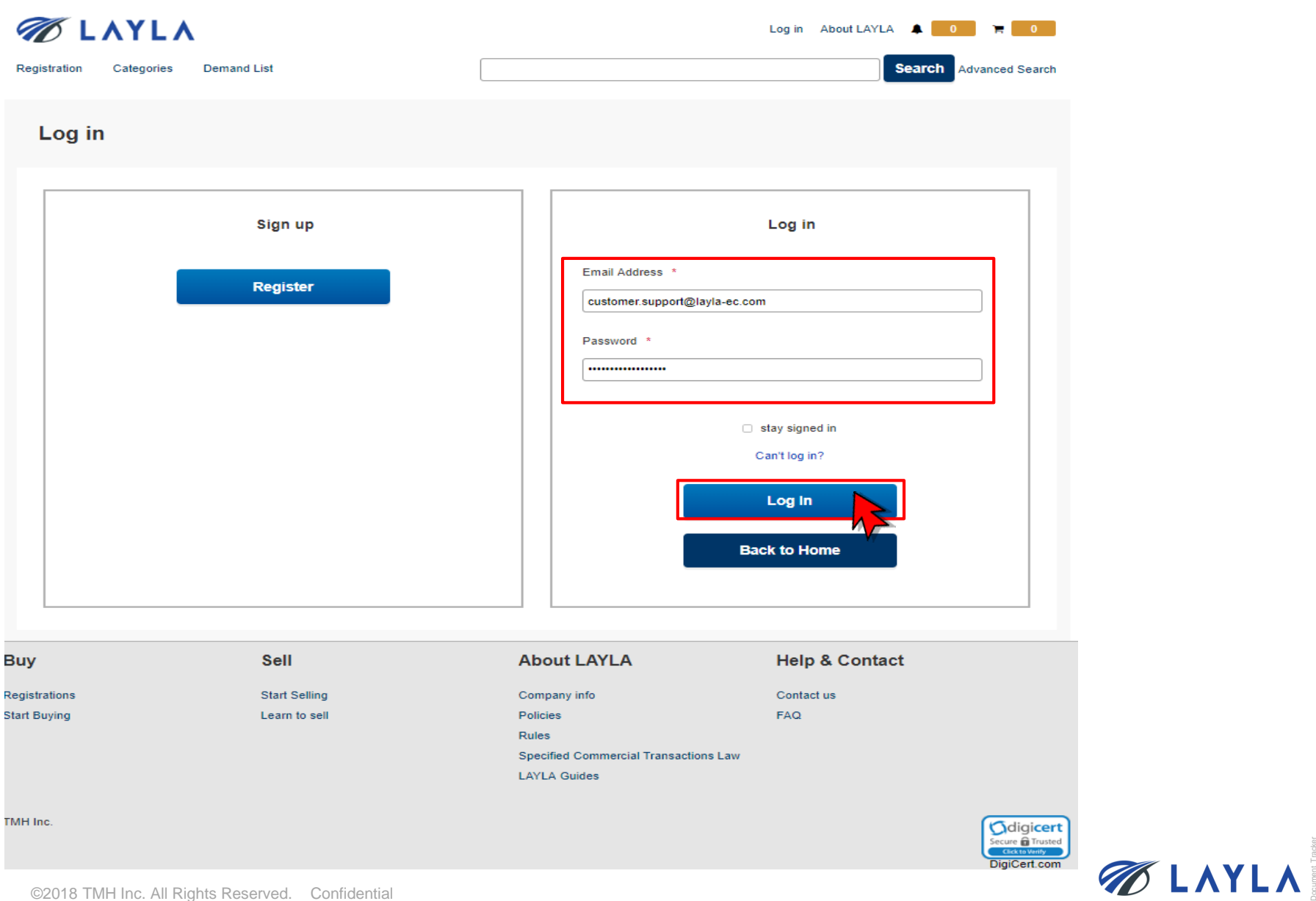

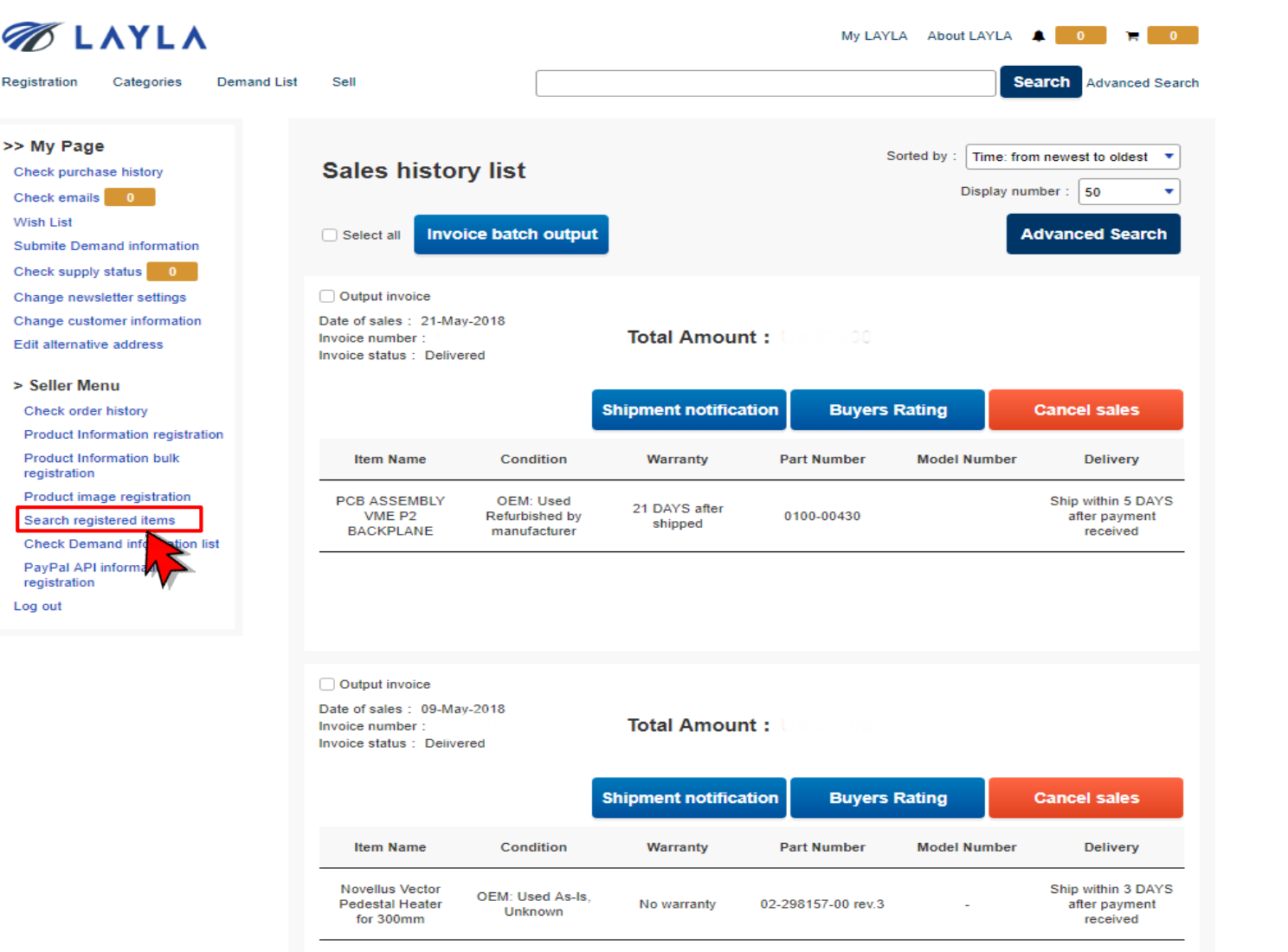

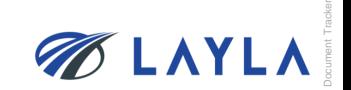

# **Step 4.** Click "Search" to show your registered items

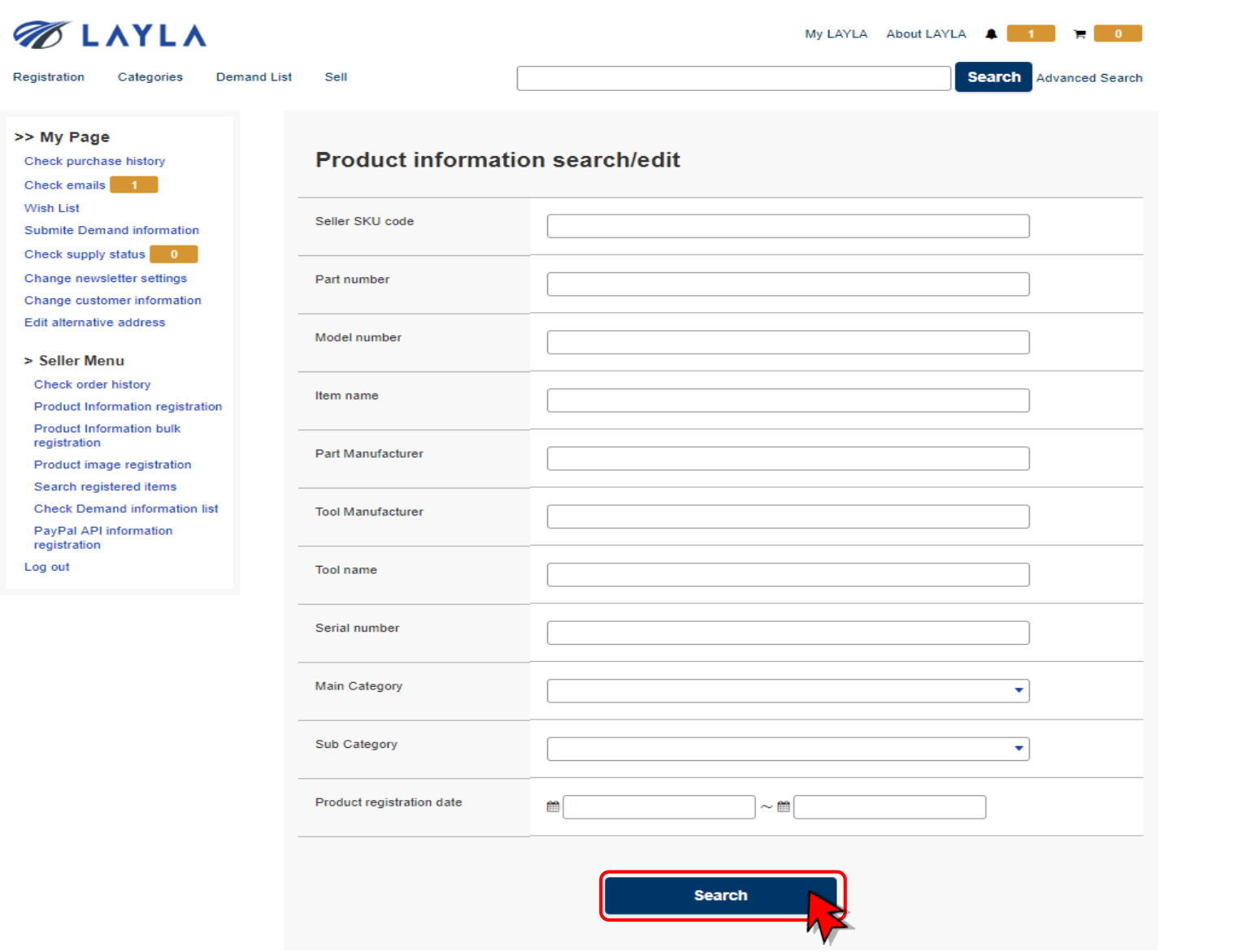

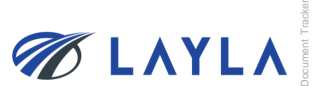

**Step 5.** Scroll down to see "Download all product data" and "Download all data on this page"

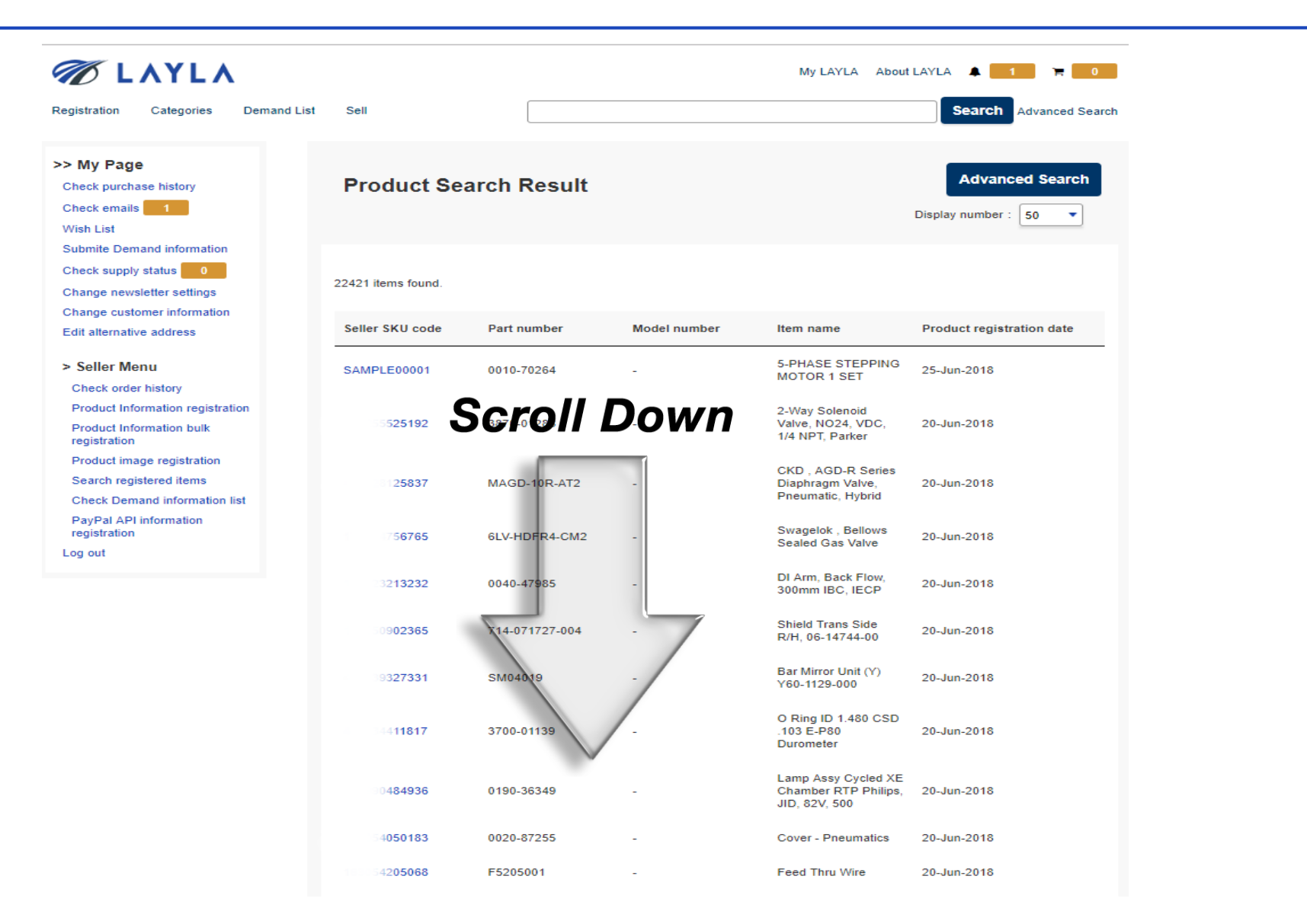

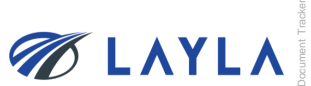

**Step 6.** Click "Download all product data" to download your registered items in csv. format

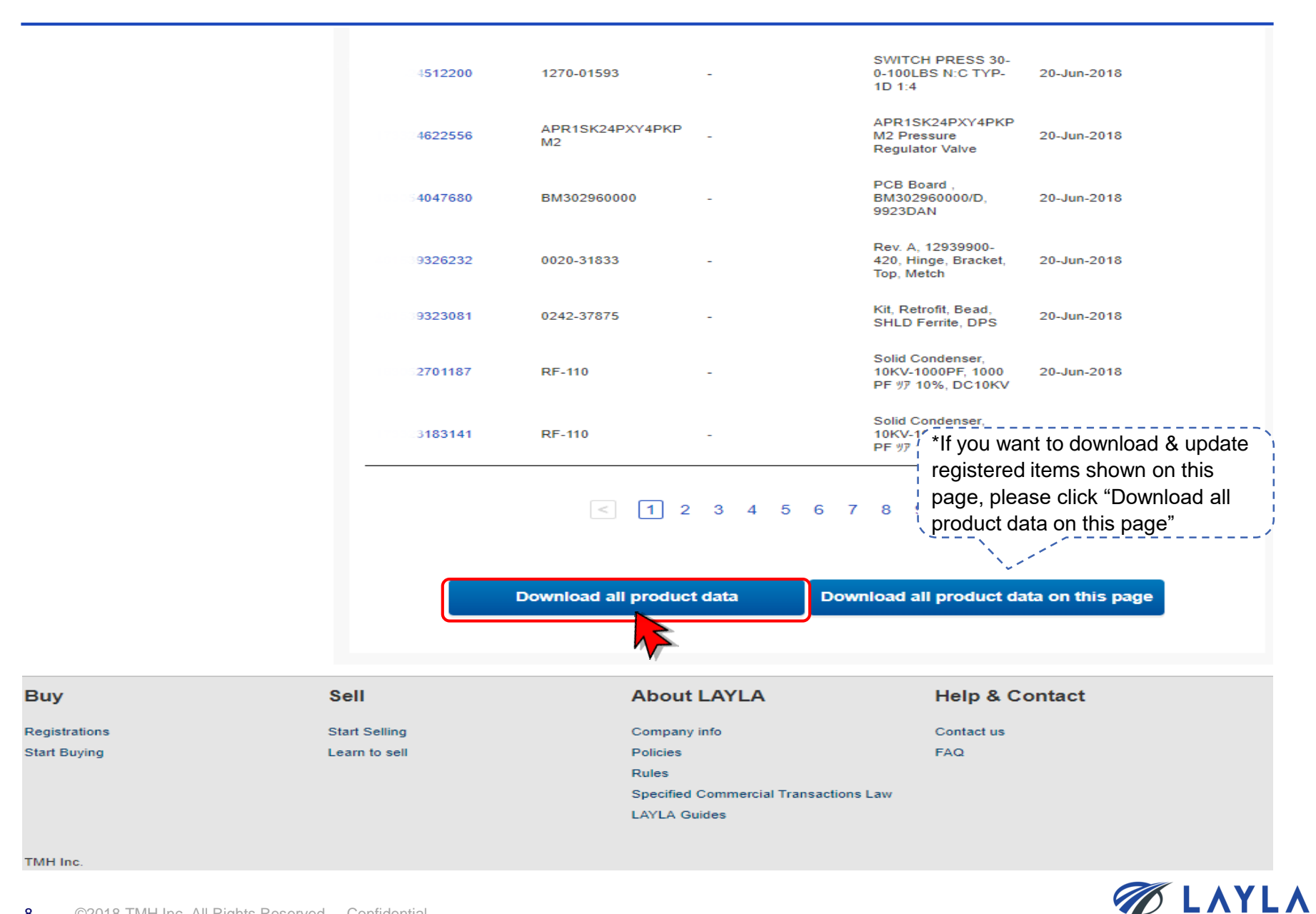

**Step 7.** Open the downloaded file and update necessary data fields of registered items in the file

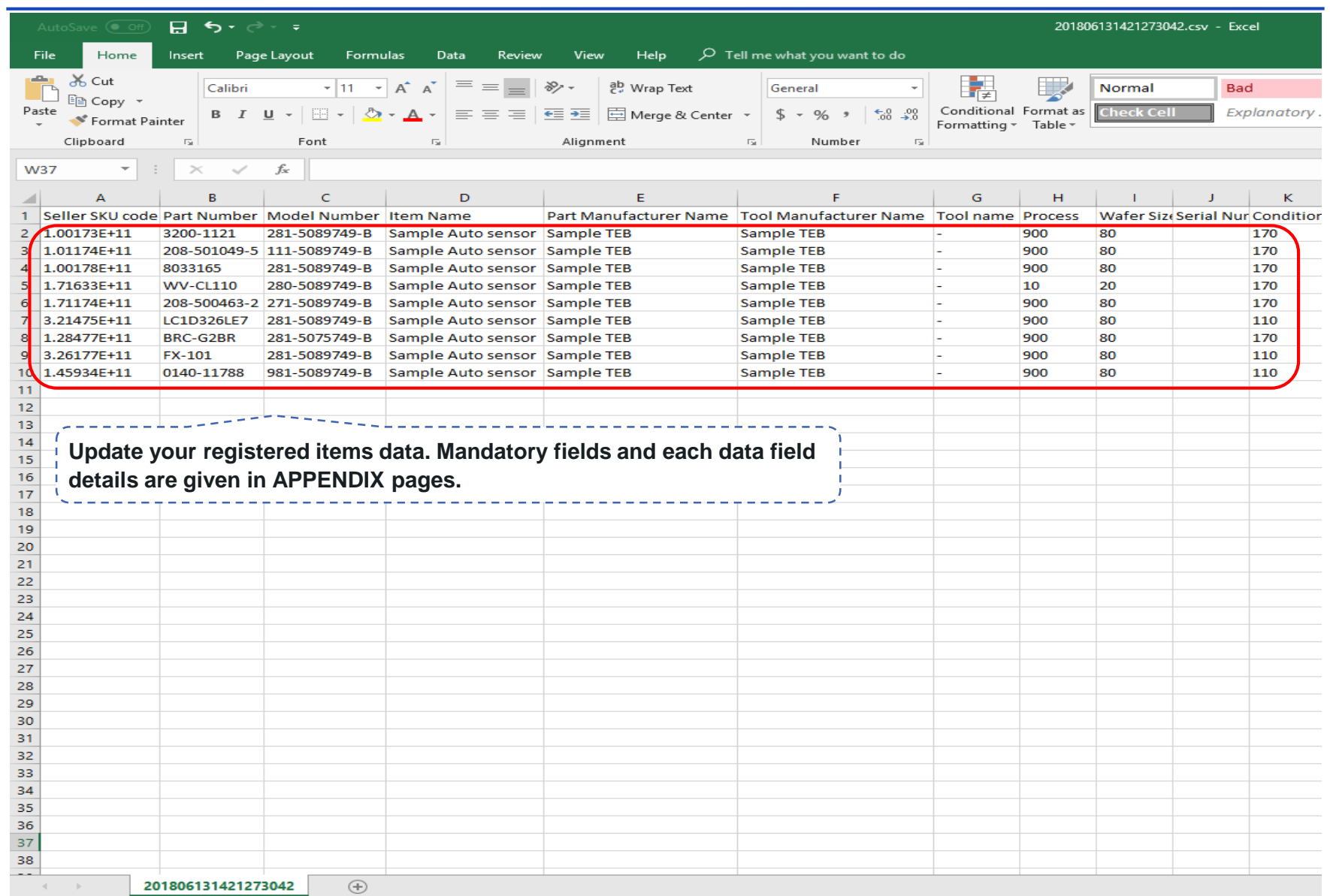

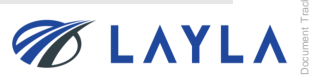

# **Step 8.** Ensure the data format of "Seller SKU code" column is "Number"

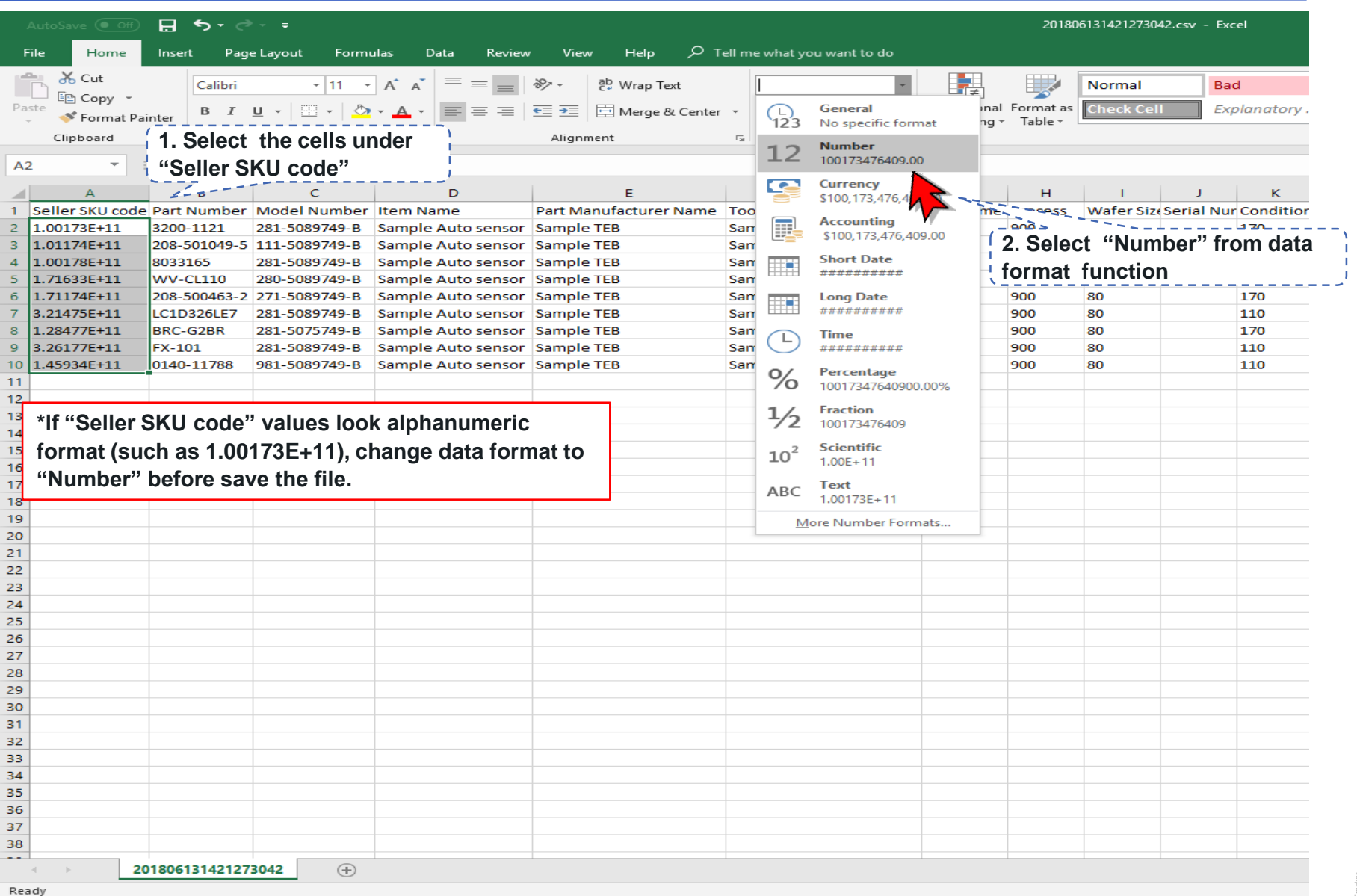

Document Tracker

**BELAYLA** 

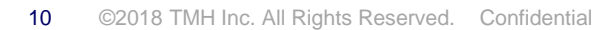

# **Step 9.** Eliminate decimal point in "Seller SKU code" column

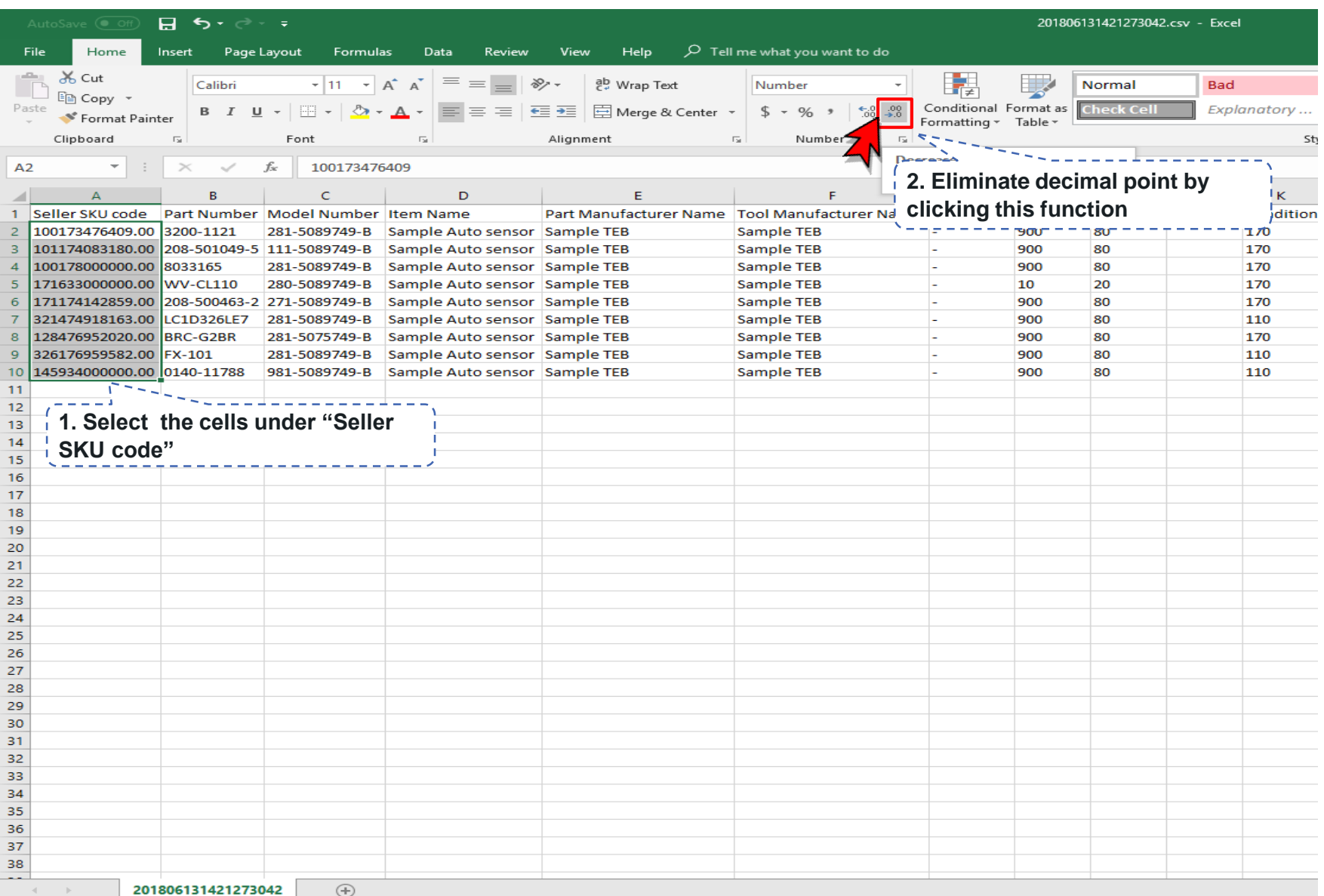

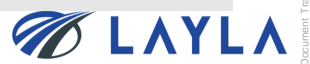

# **Step 10.** Save the update file as csv. format

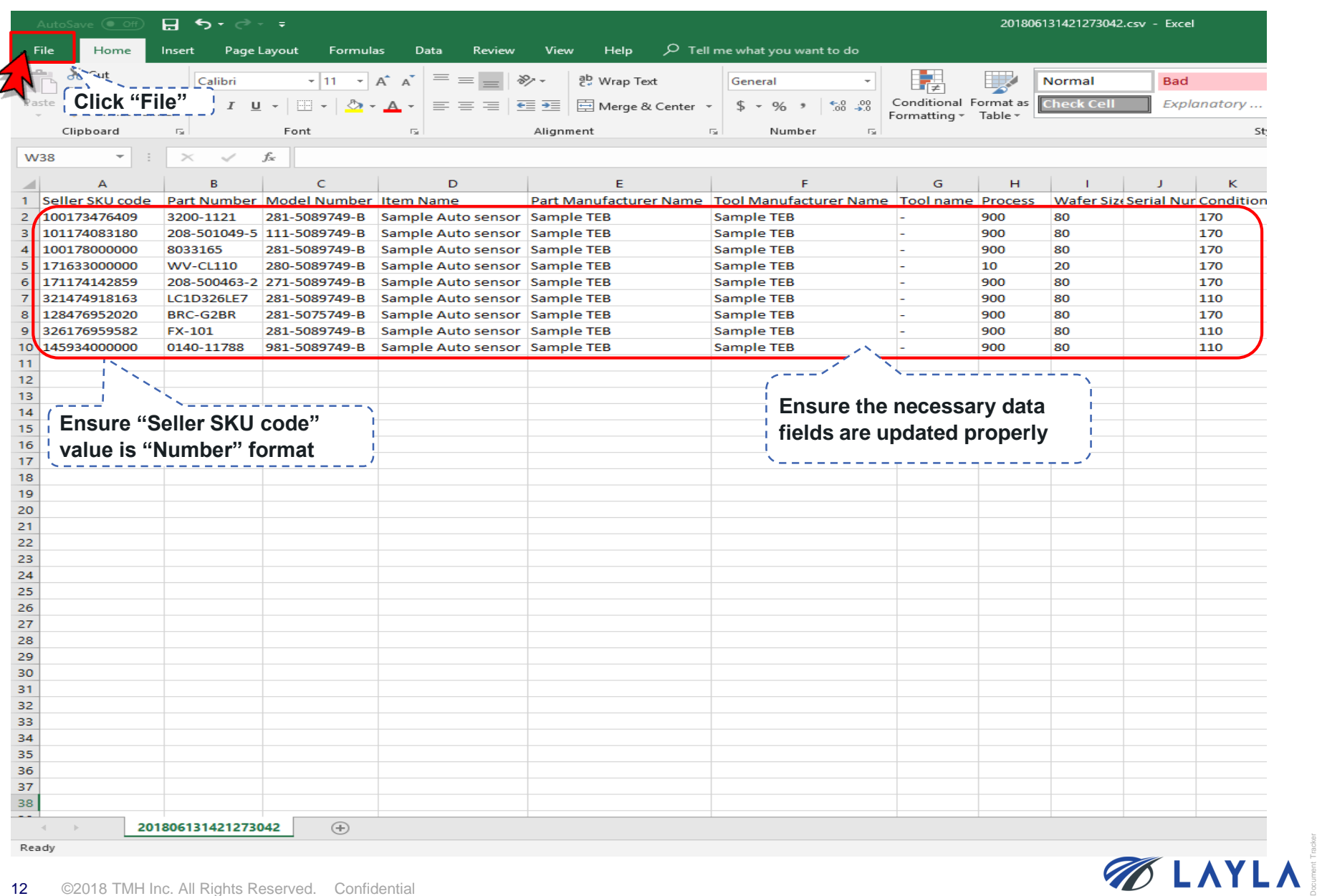

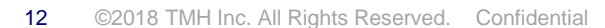

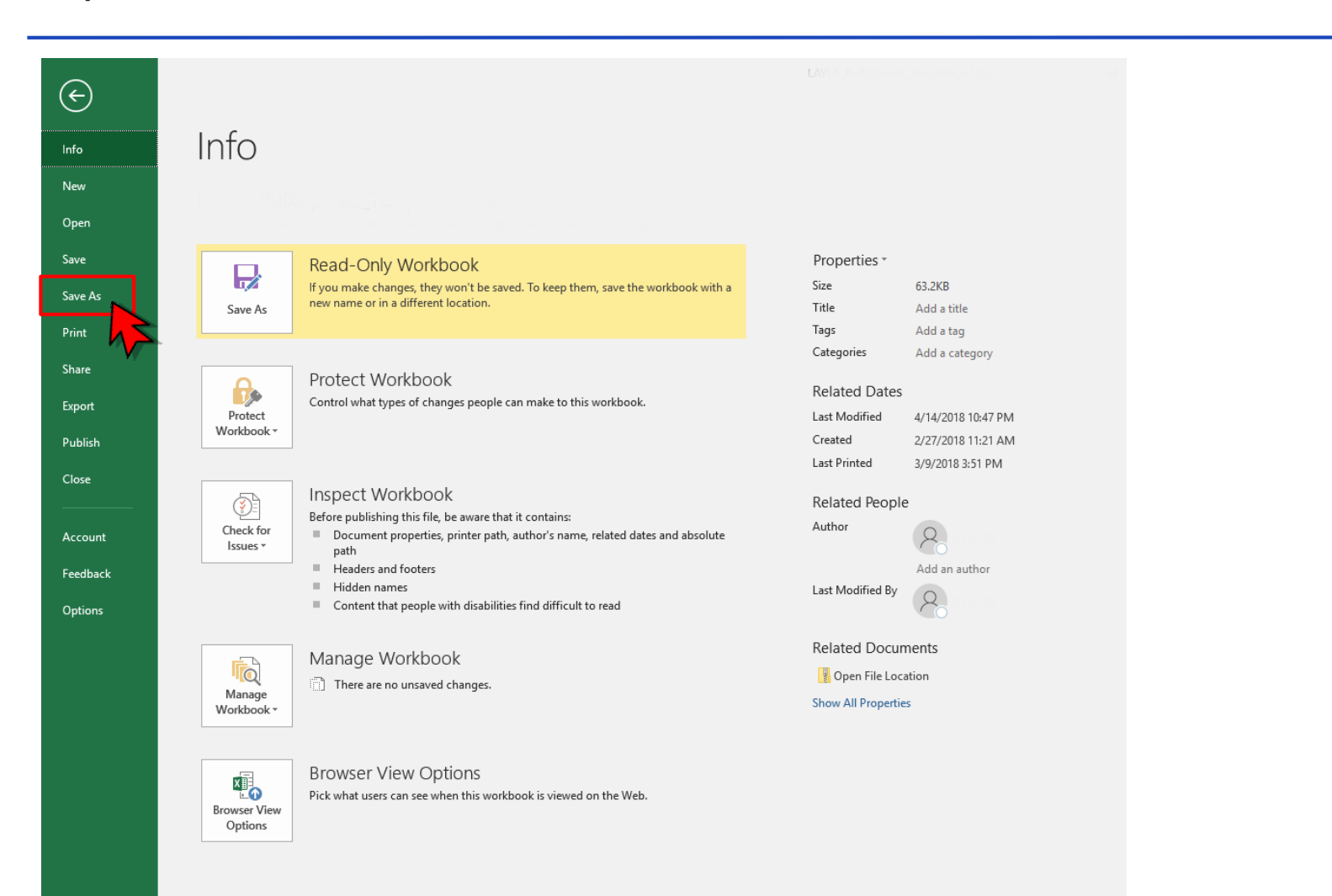

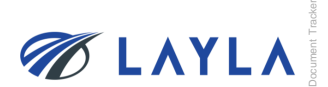

#### **Step 12.** Select "CSV UTF-8(Comma delimited)(\*.csv)" and click "Save"

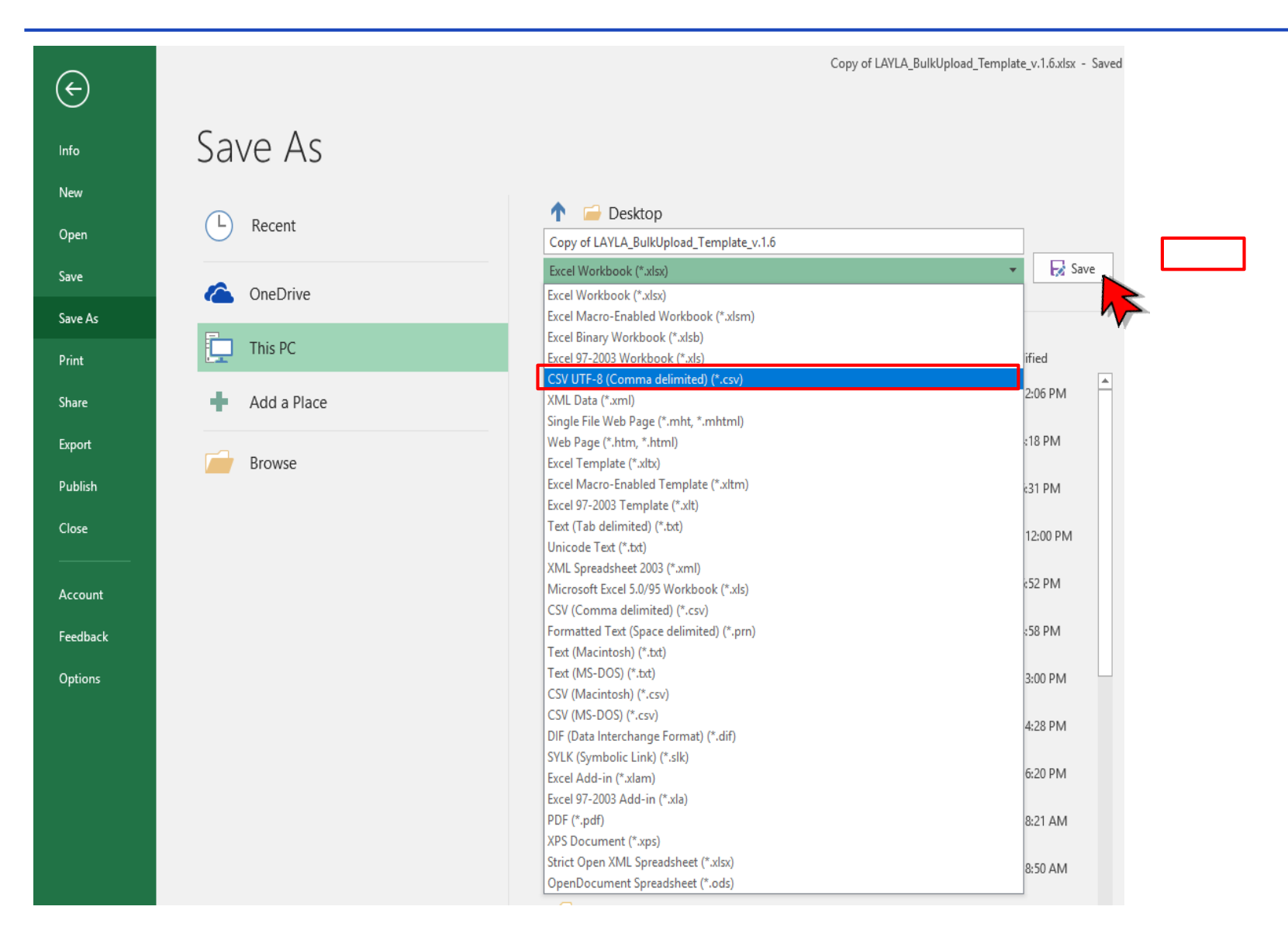

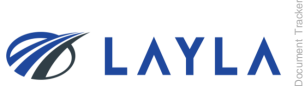

# **Step 13.** The file is saved

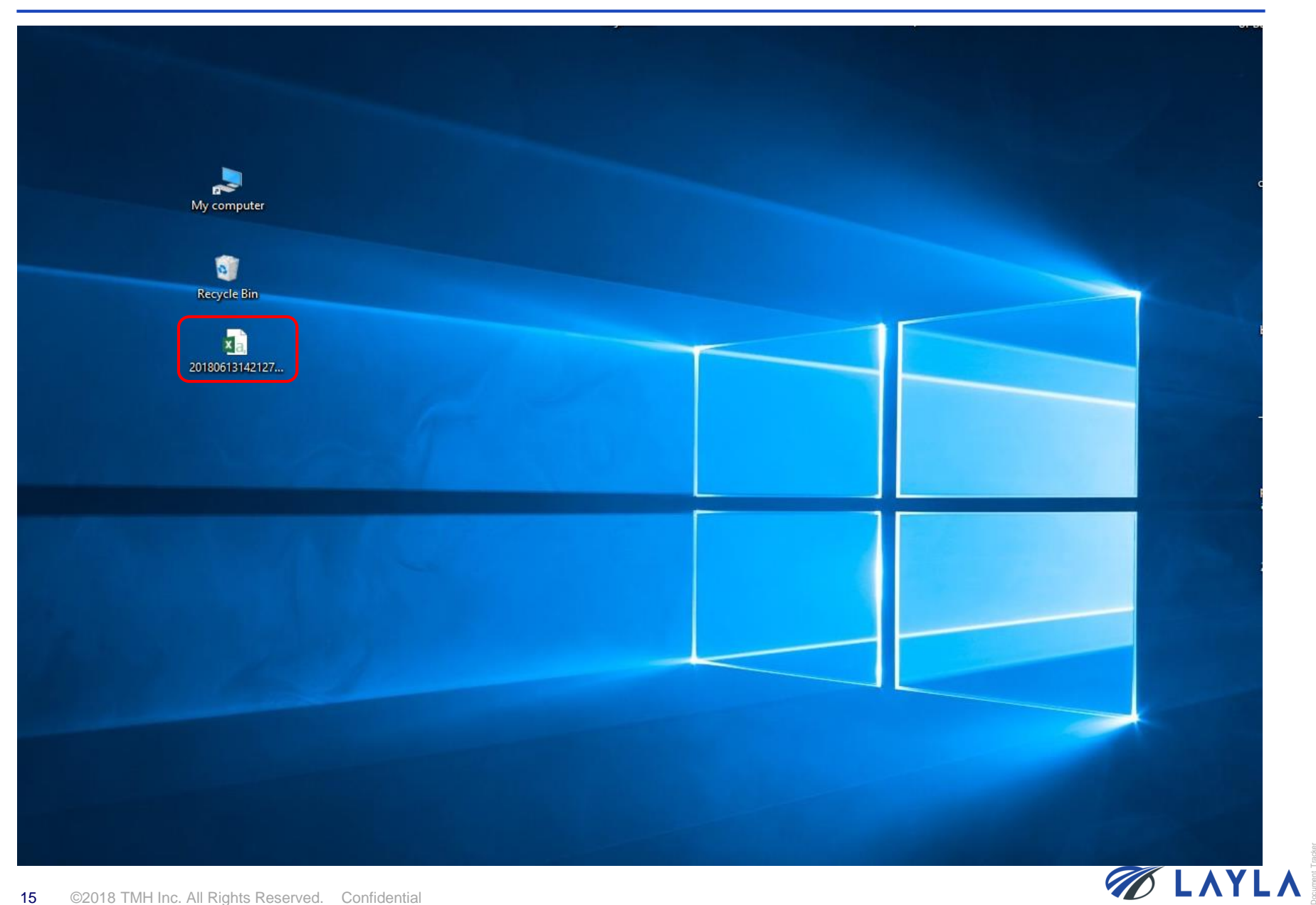

**2. Upload the updated registered item file data (csv. format)**

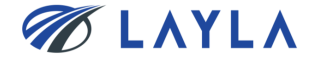

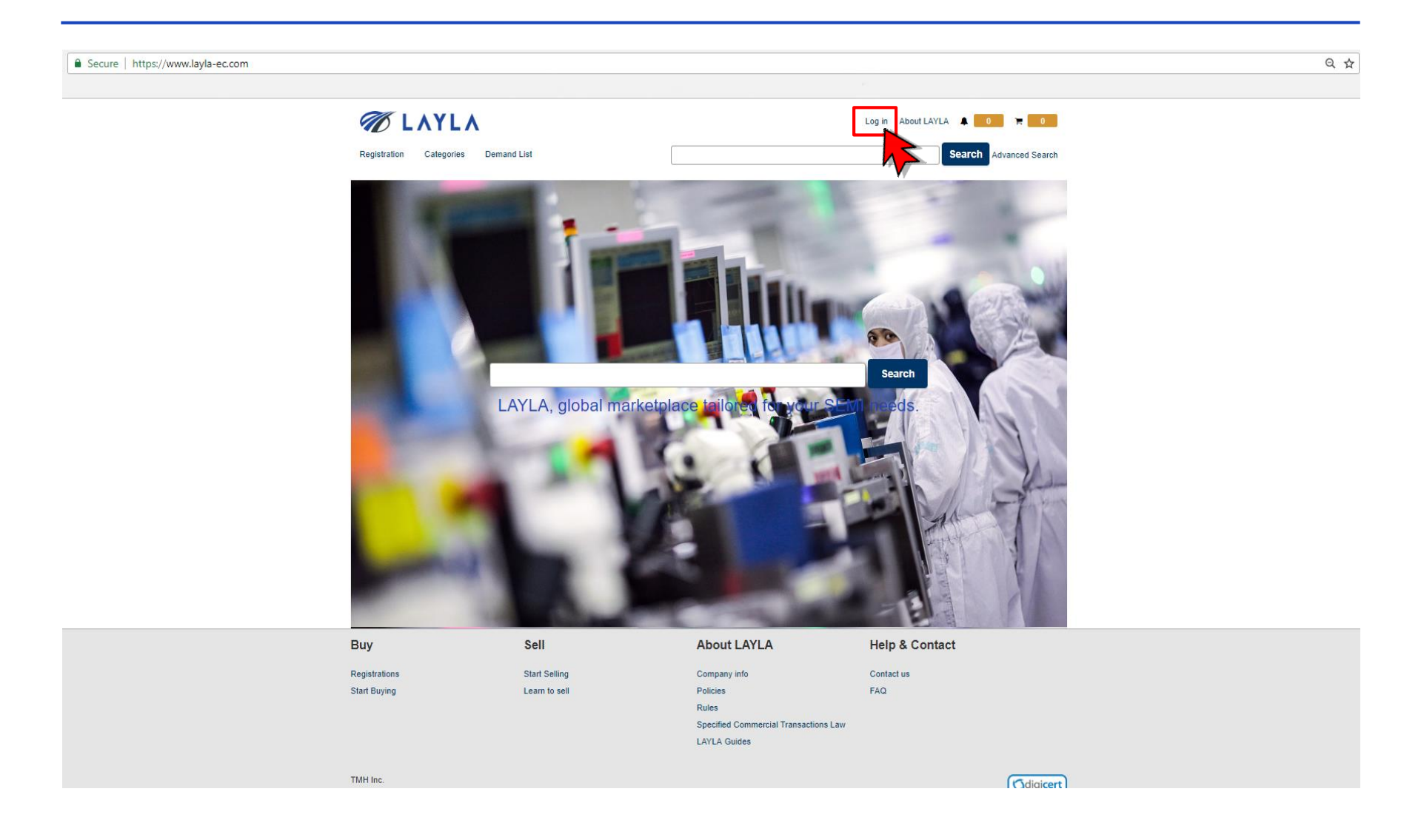

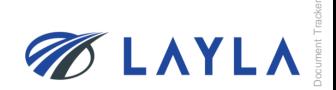

**Step 2.** Enter your registered e-mail address and password to access to "My Layla" page

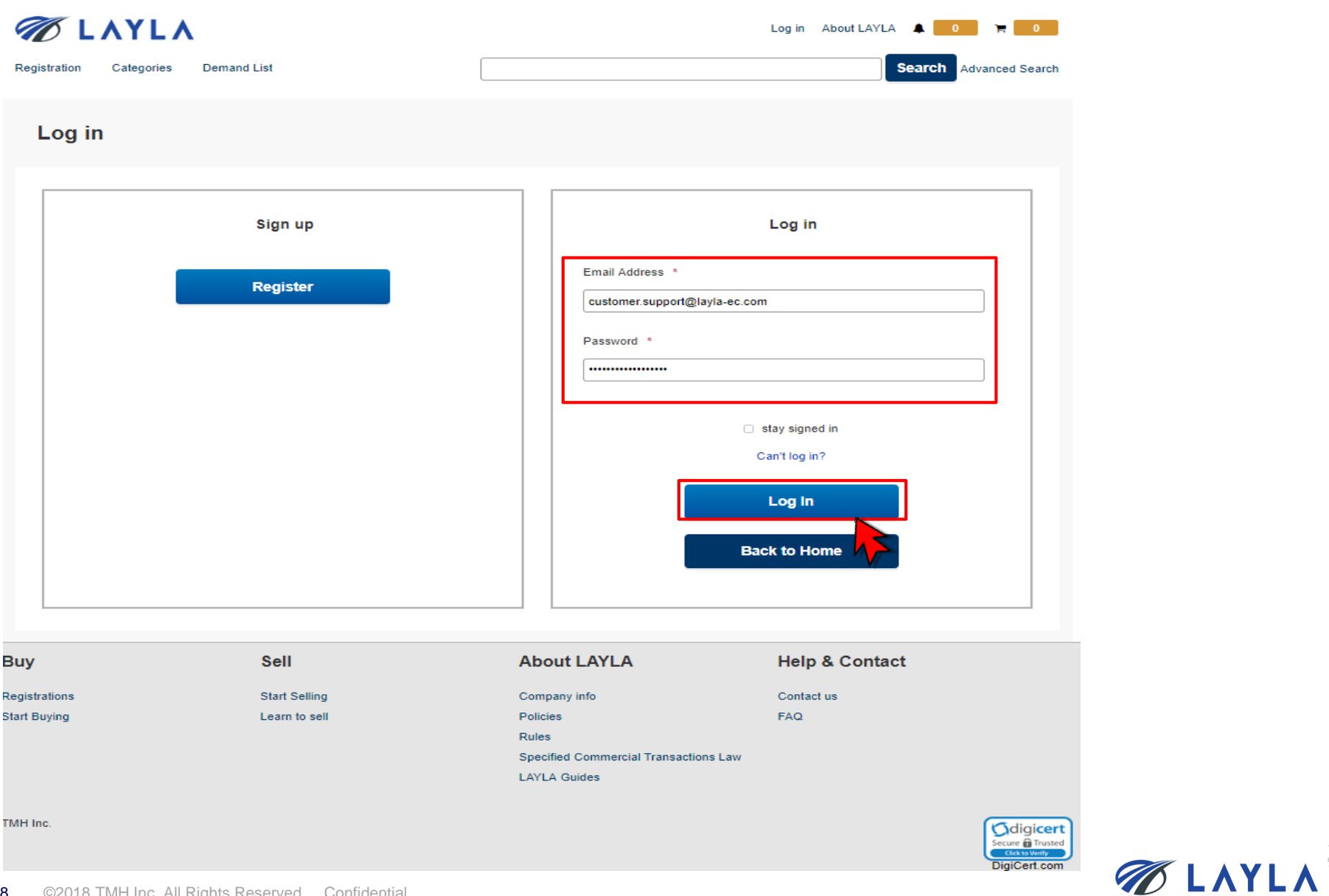

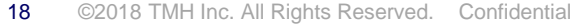

**Step 3.** Click "Product information bulk registration" from "Seller Menu" on "My Layla"

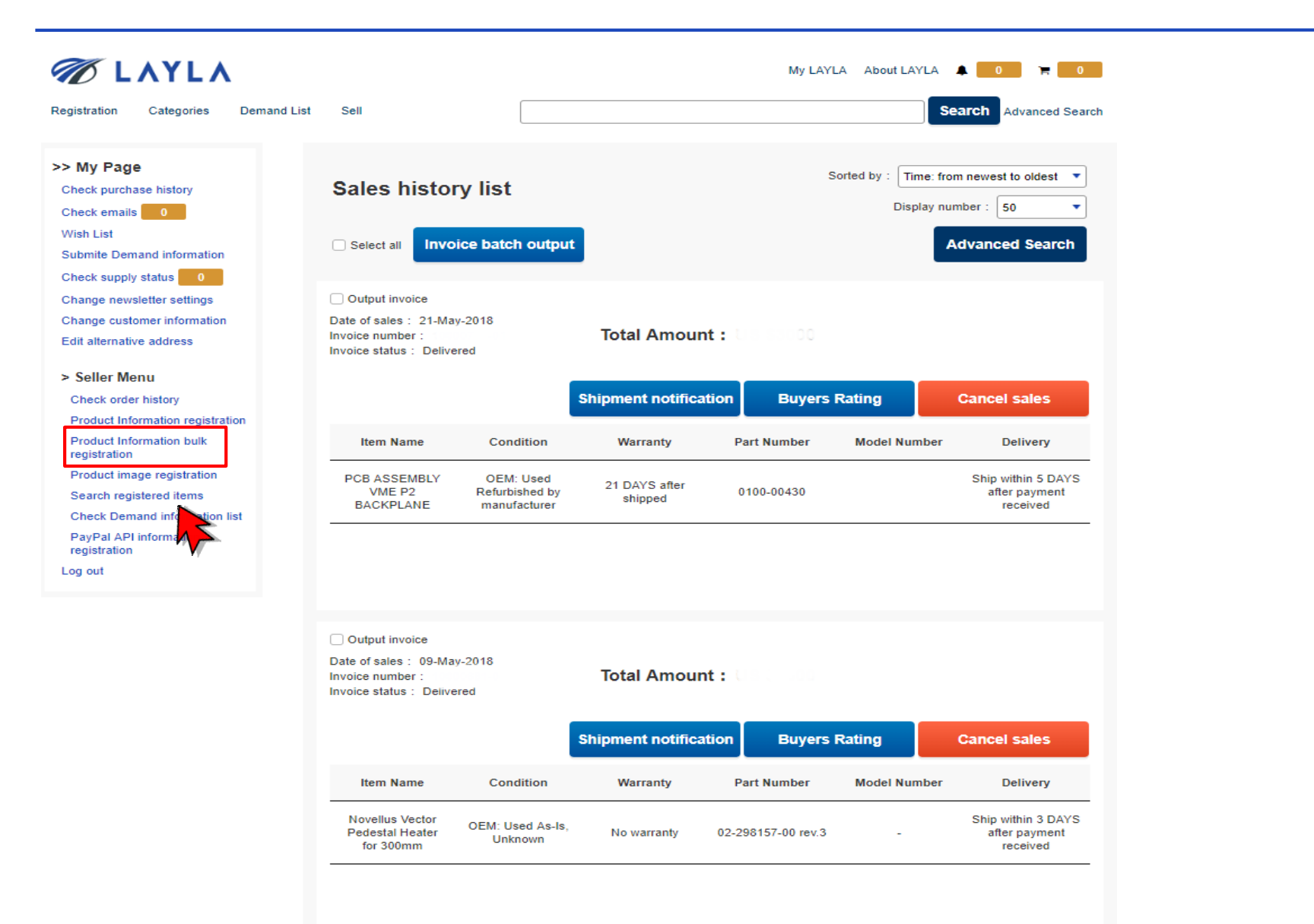

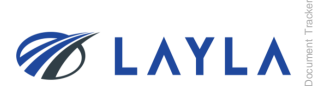

**Step 4.** Click "Browse"… \* Tick "Leave the first line blank for space of headline" when applicable

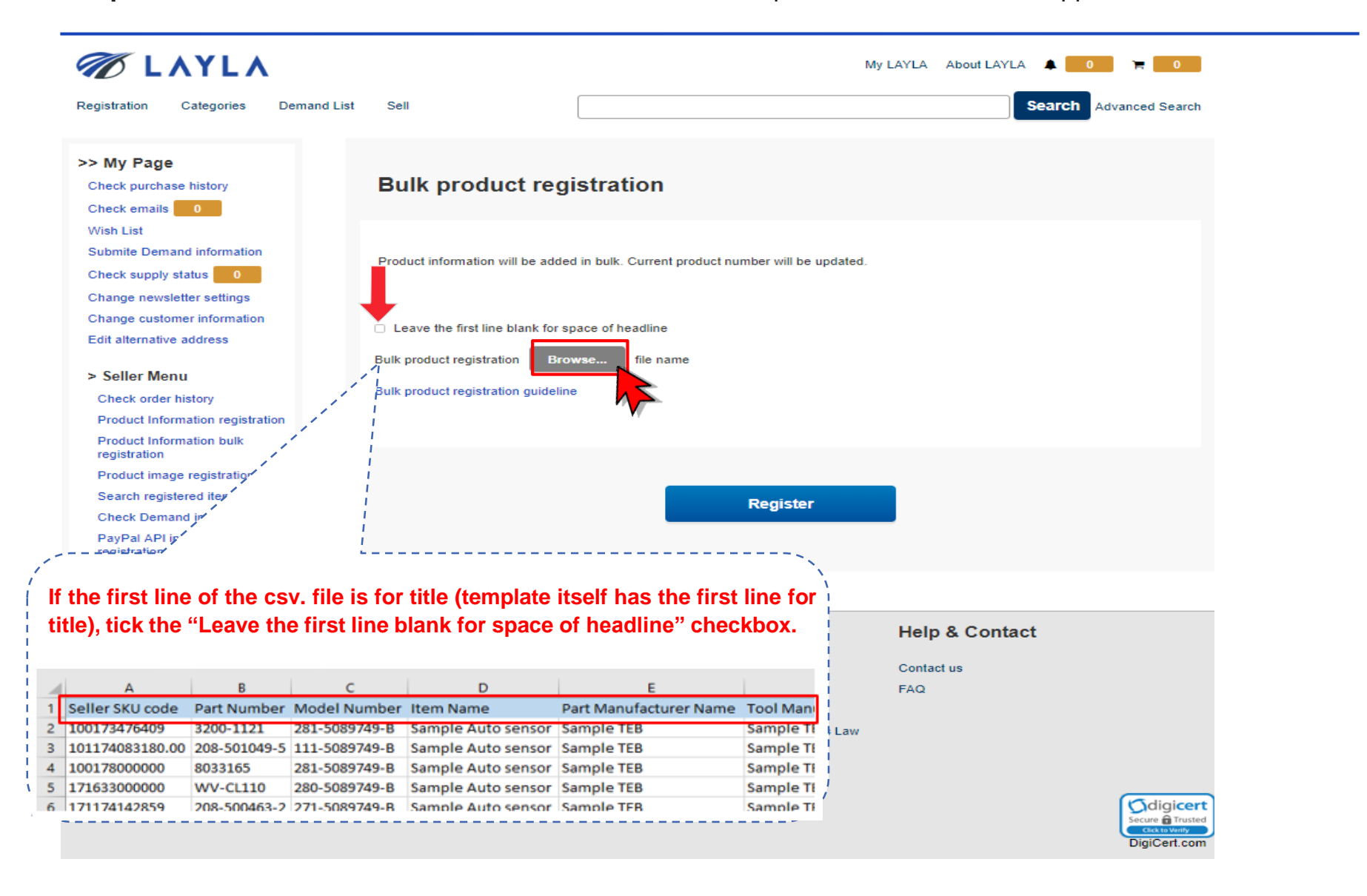

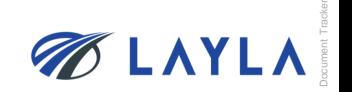

# **Step 5.** Select the file (csv. format) and click "Open"

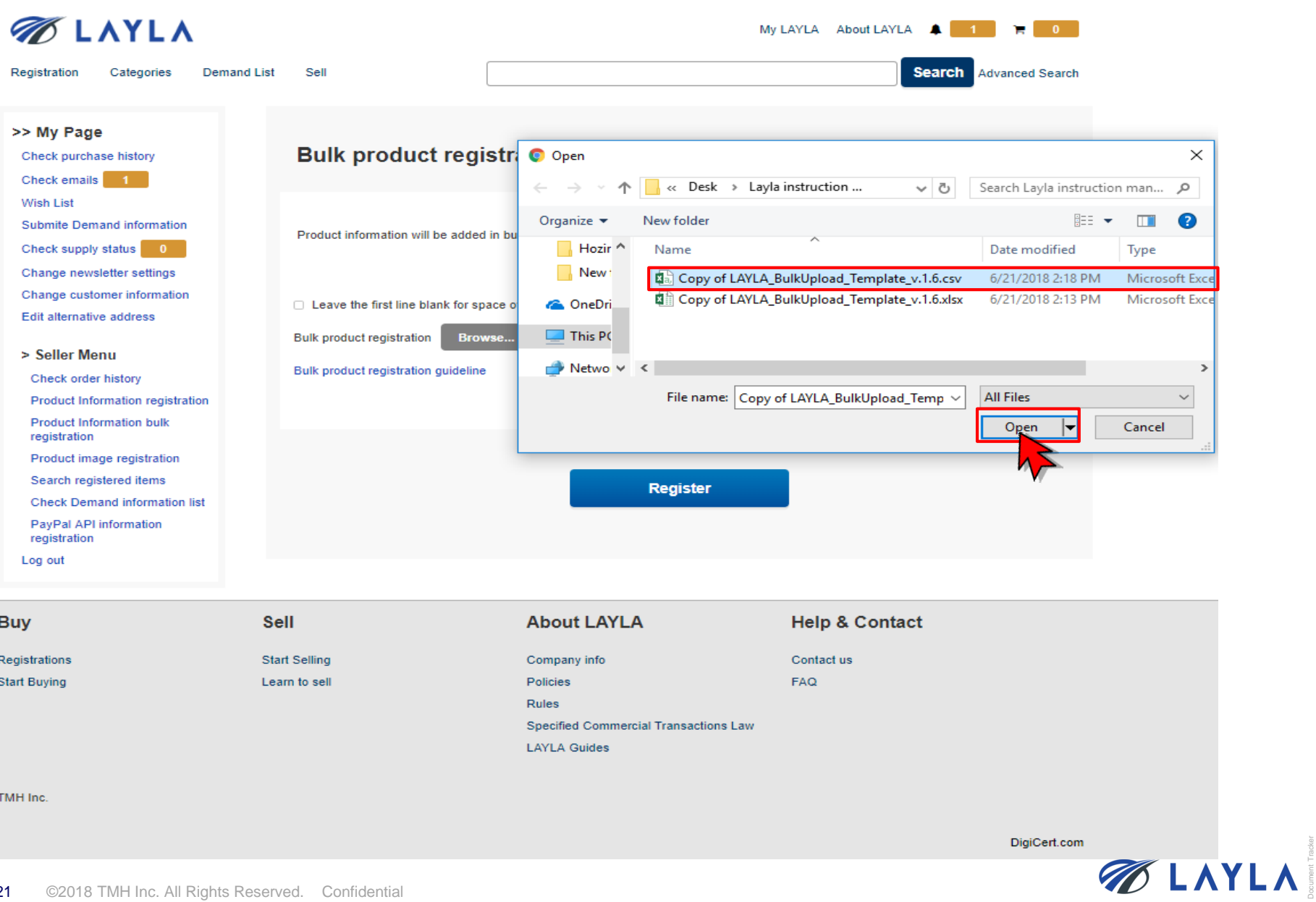

**Step 6.** Selected file (csv. format) name is appeared and click "Register"

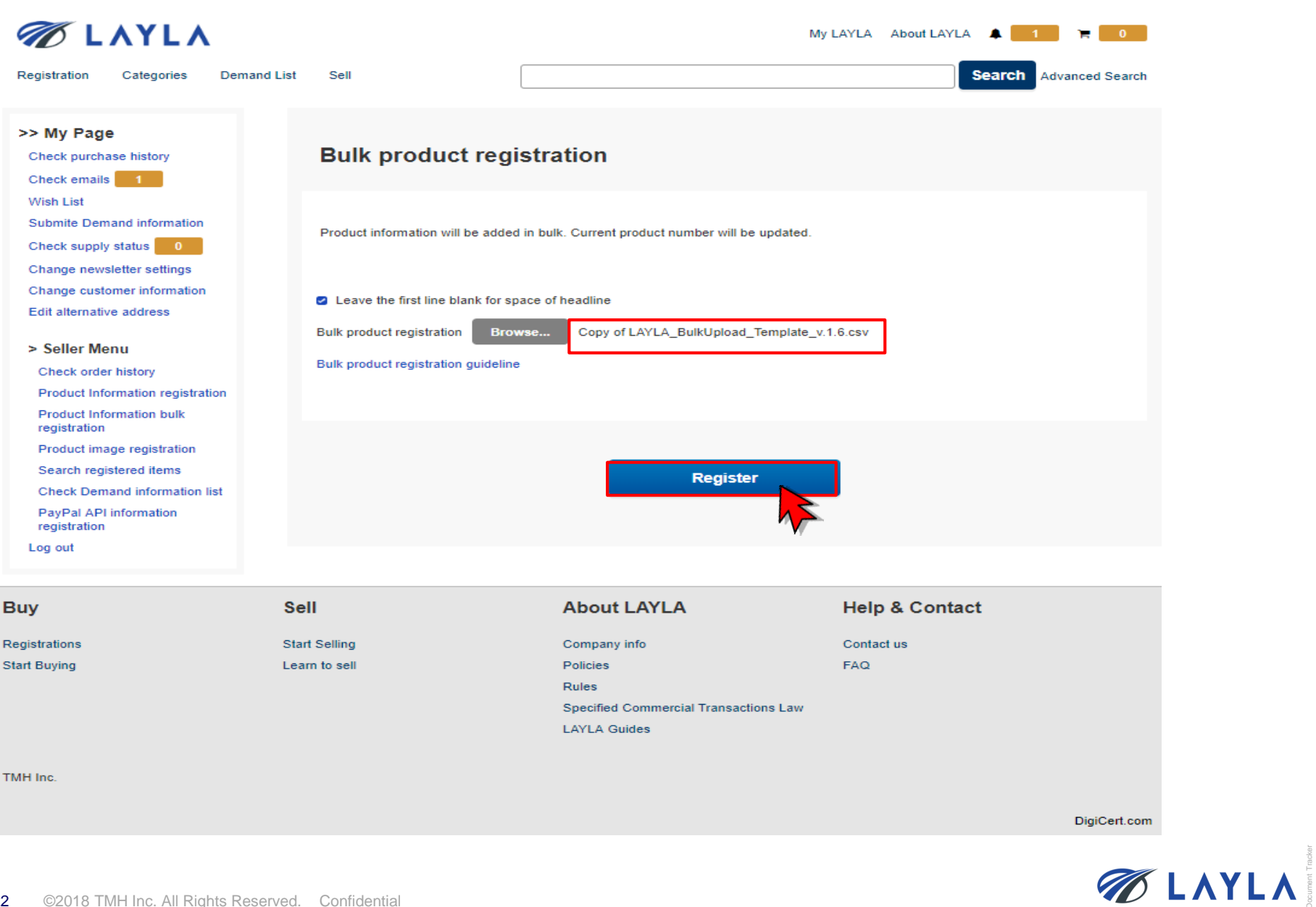

**Step 7.** Click "Register" again and the bulk update job is started. The result notification is sent to registered email address shortly

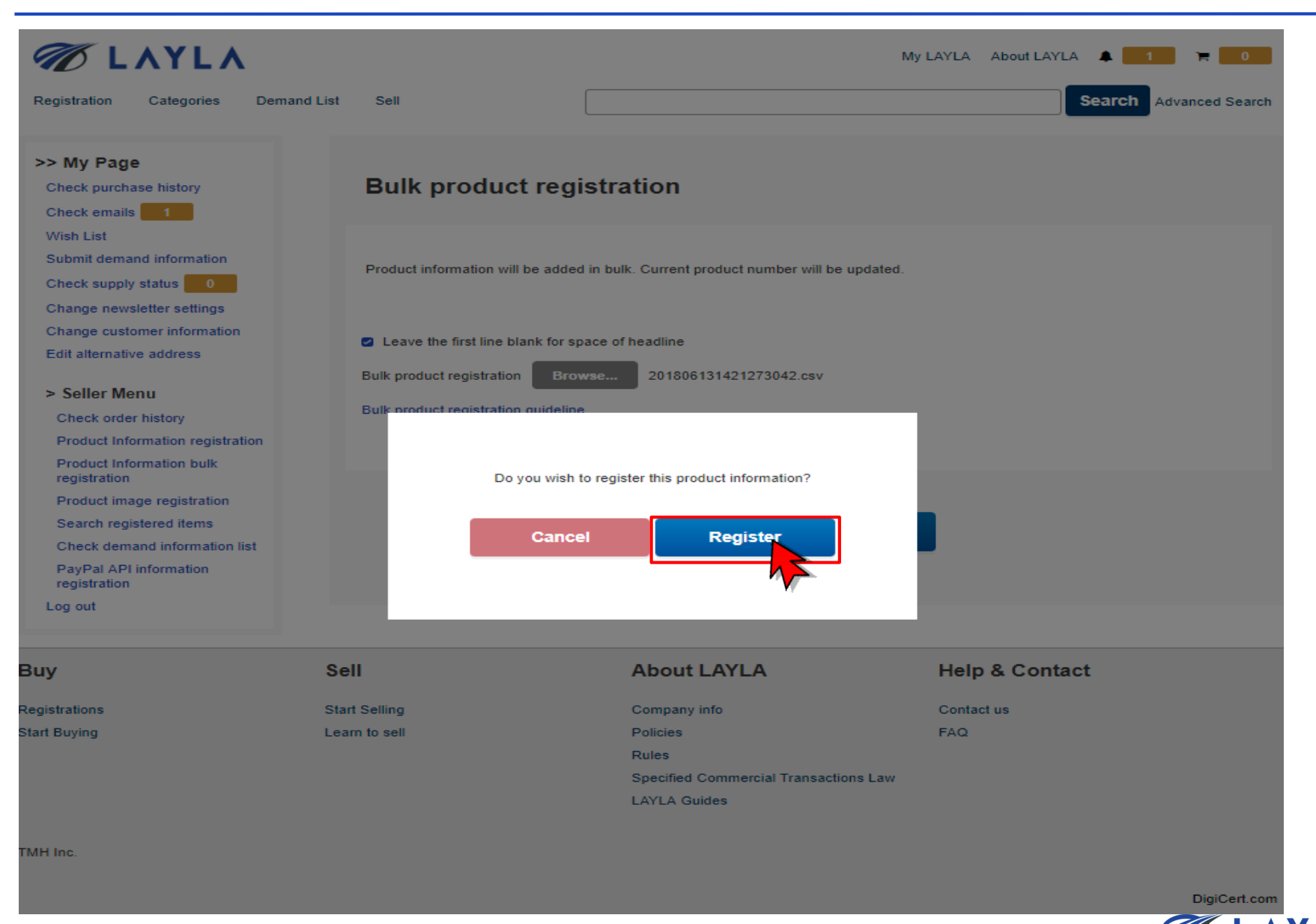

# **Step 8.** Your bulk update job is processing

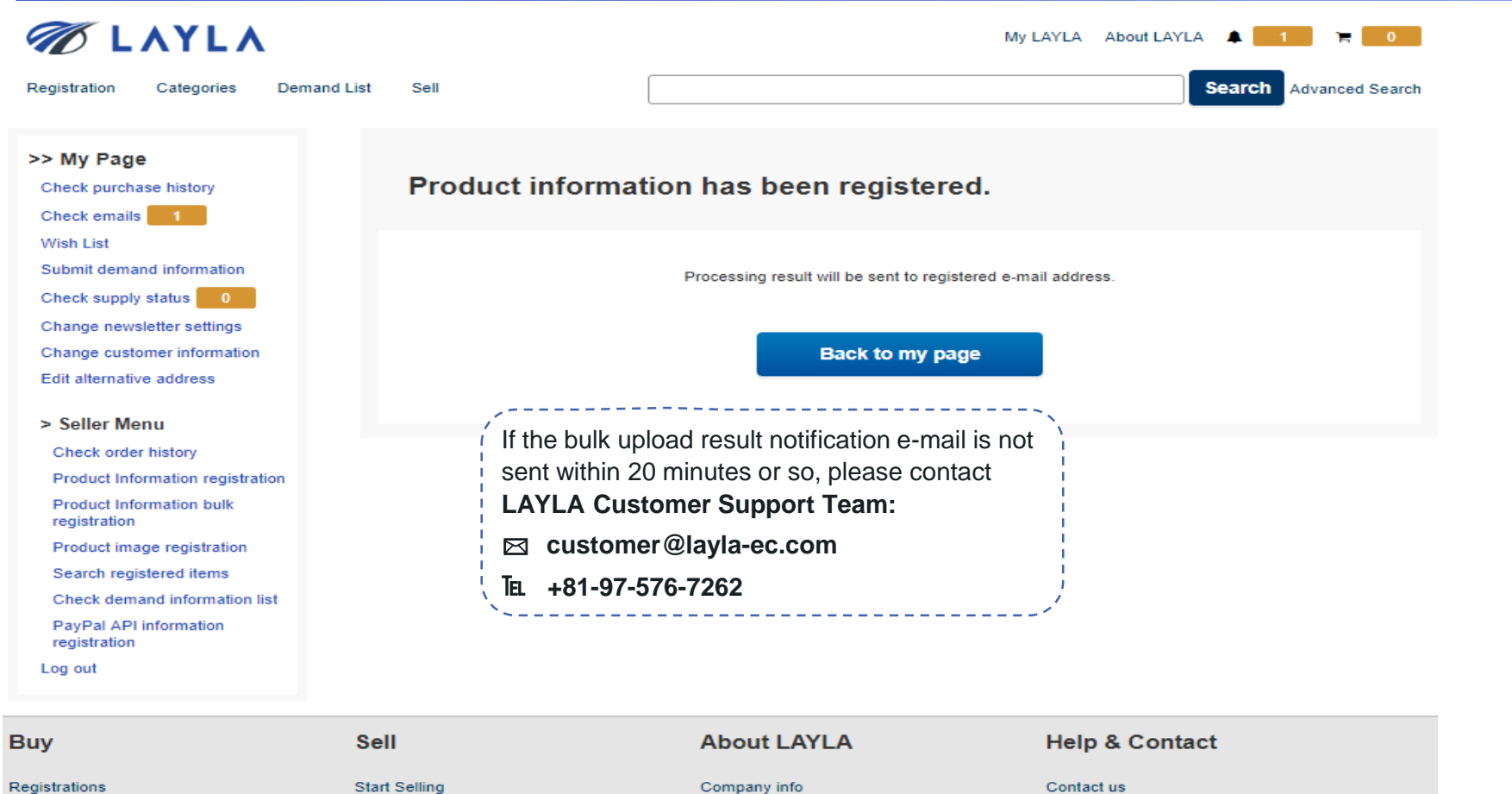

**Start Buying** 

Learn to sell

**FAQ** 

Specified Commercial Transactions Law

**LAYLA Guides** 

Policies Rules

TMH Inc.

DigiCert.com

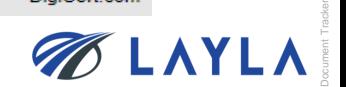

**Step 9.** The bulk update result notification e-mail is sent to your registered e-mail address

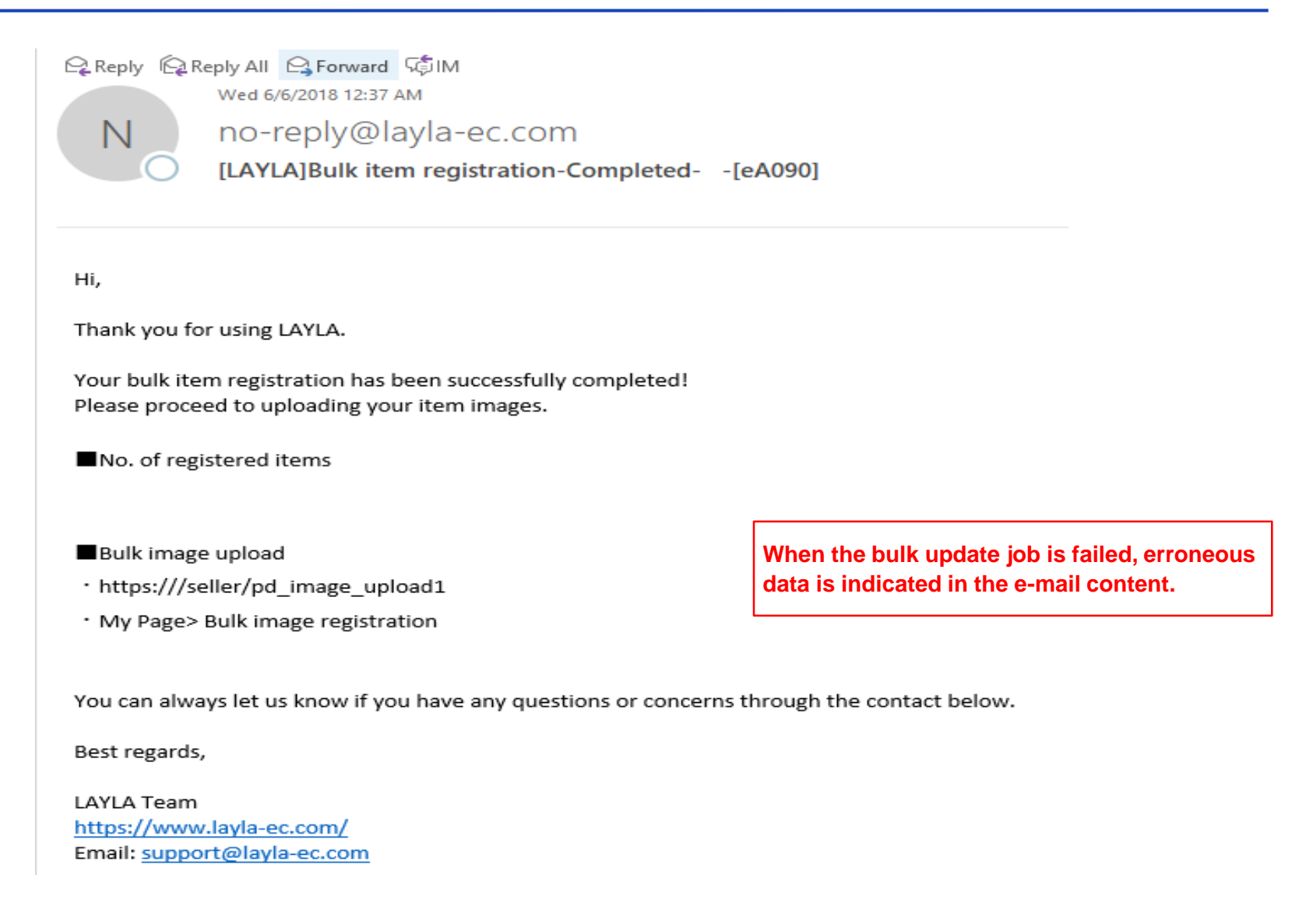

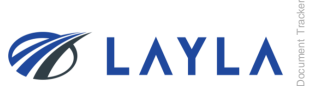

# **3. APPENDIX**

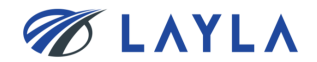

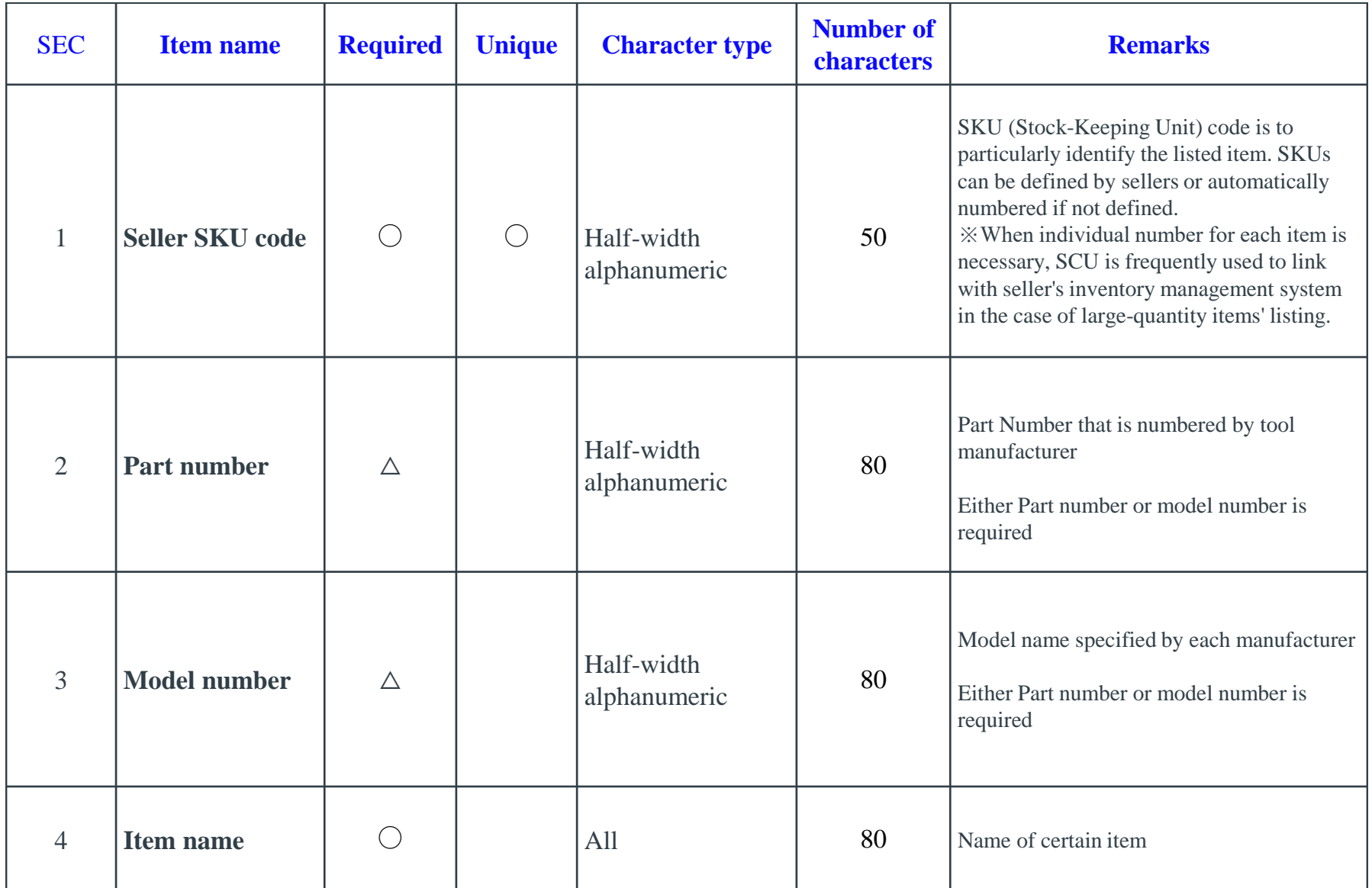

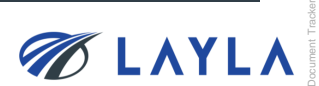

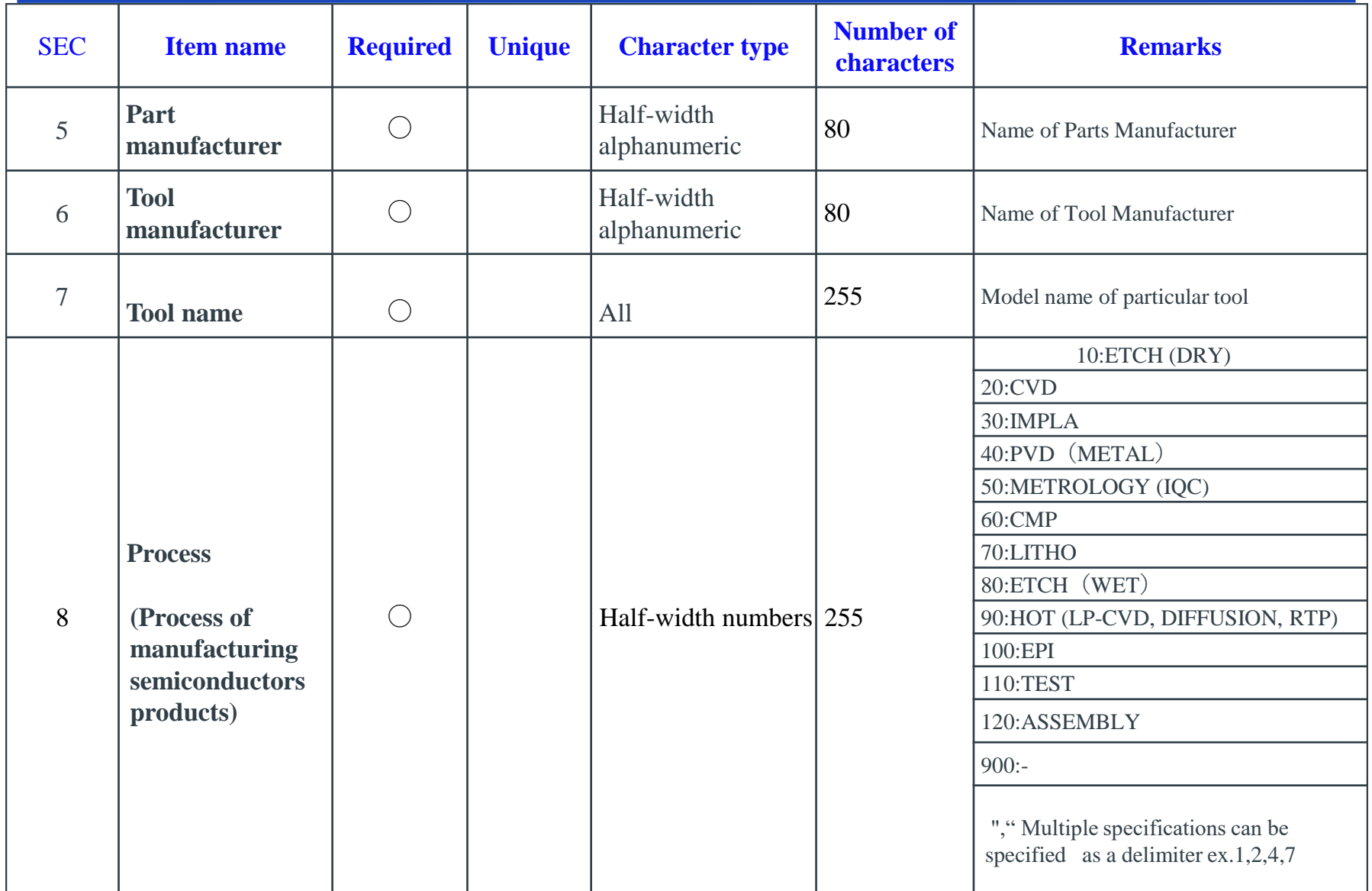

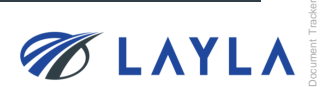

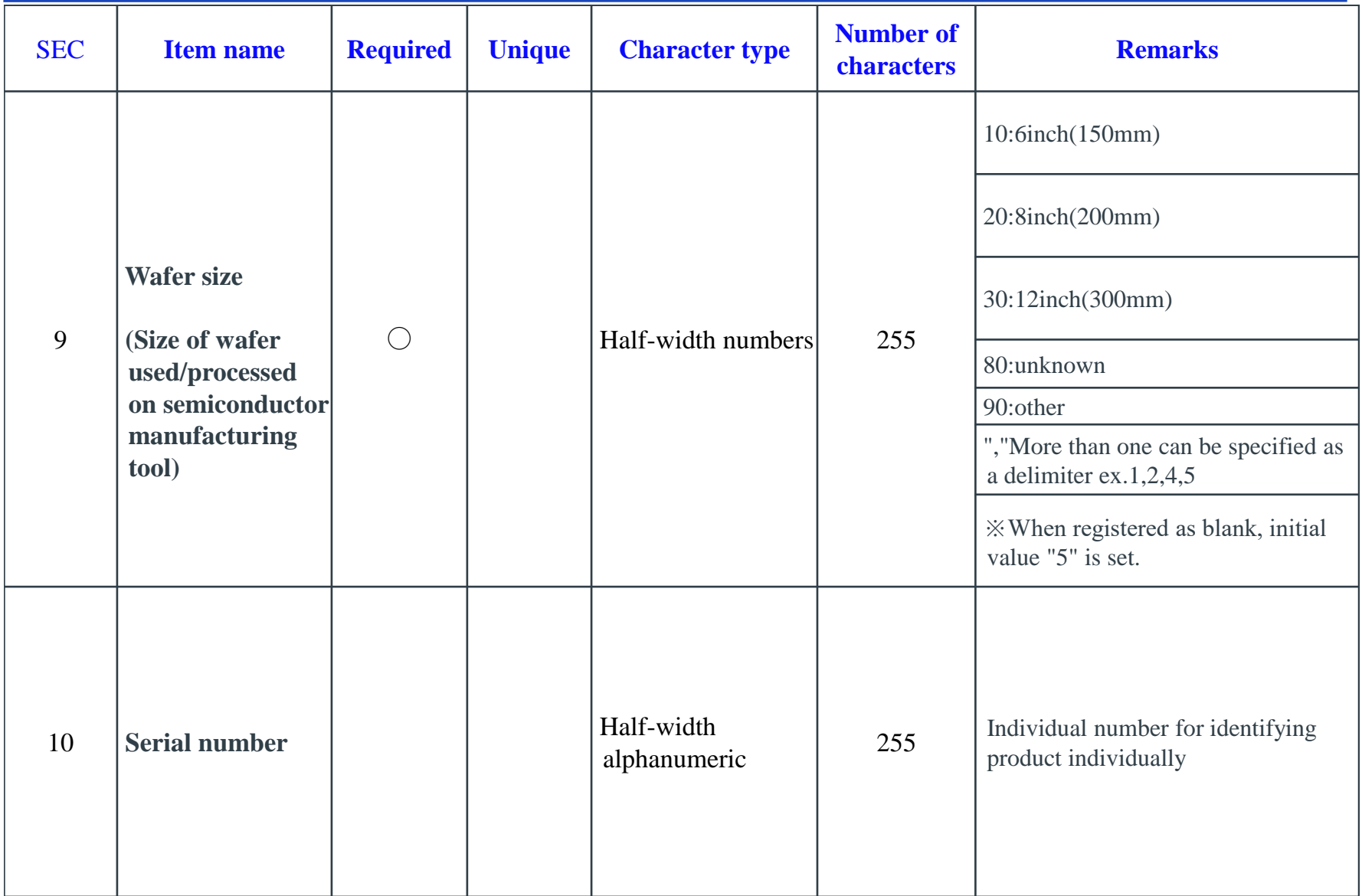

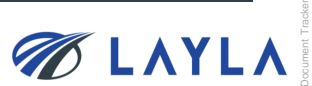

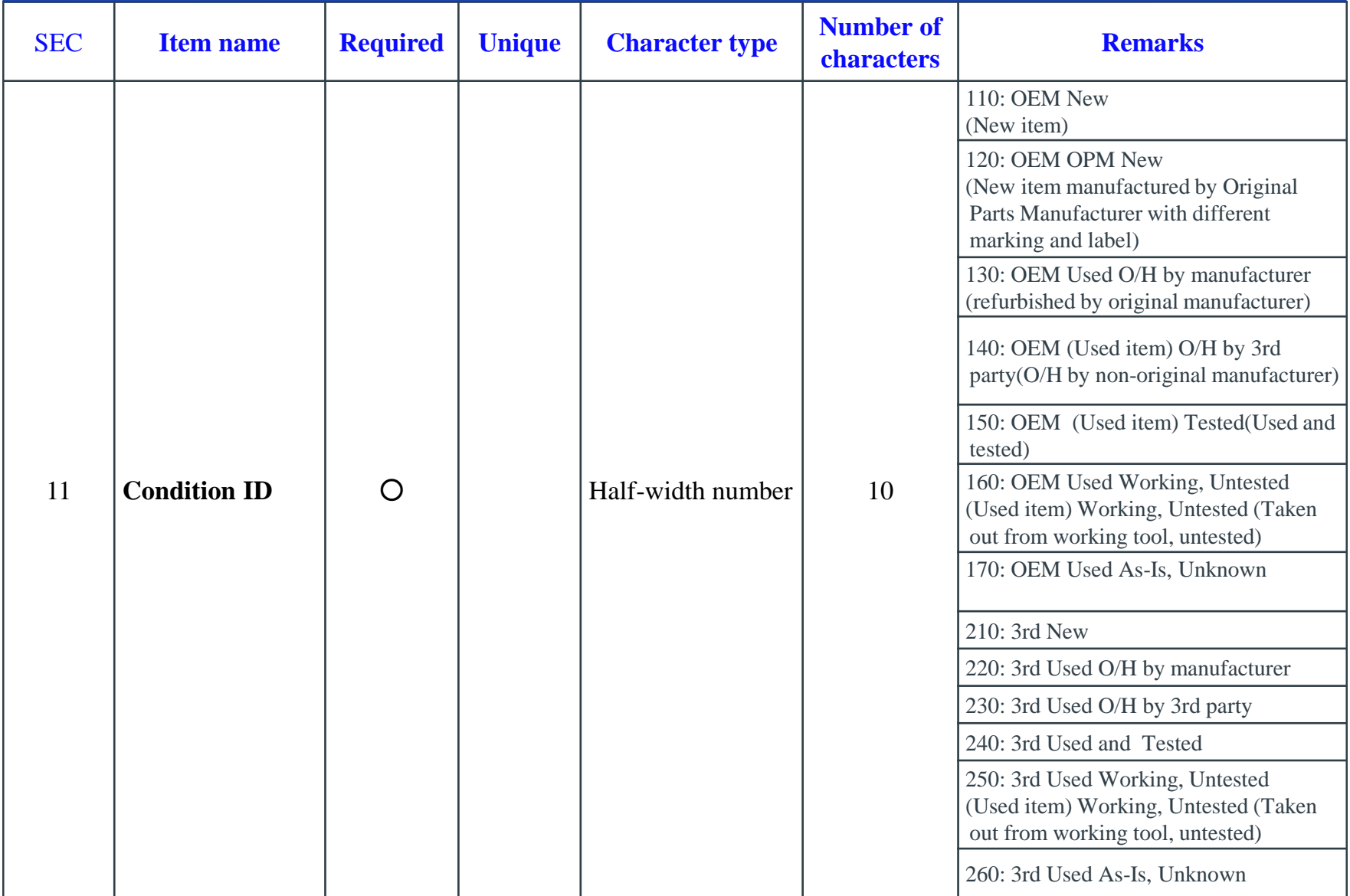

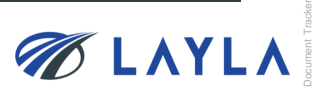

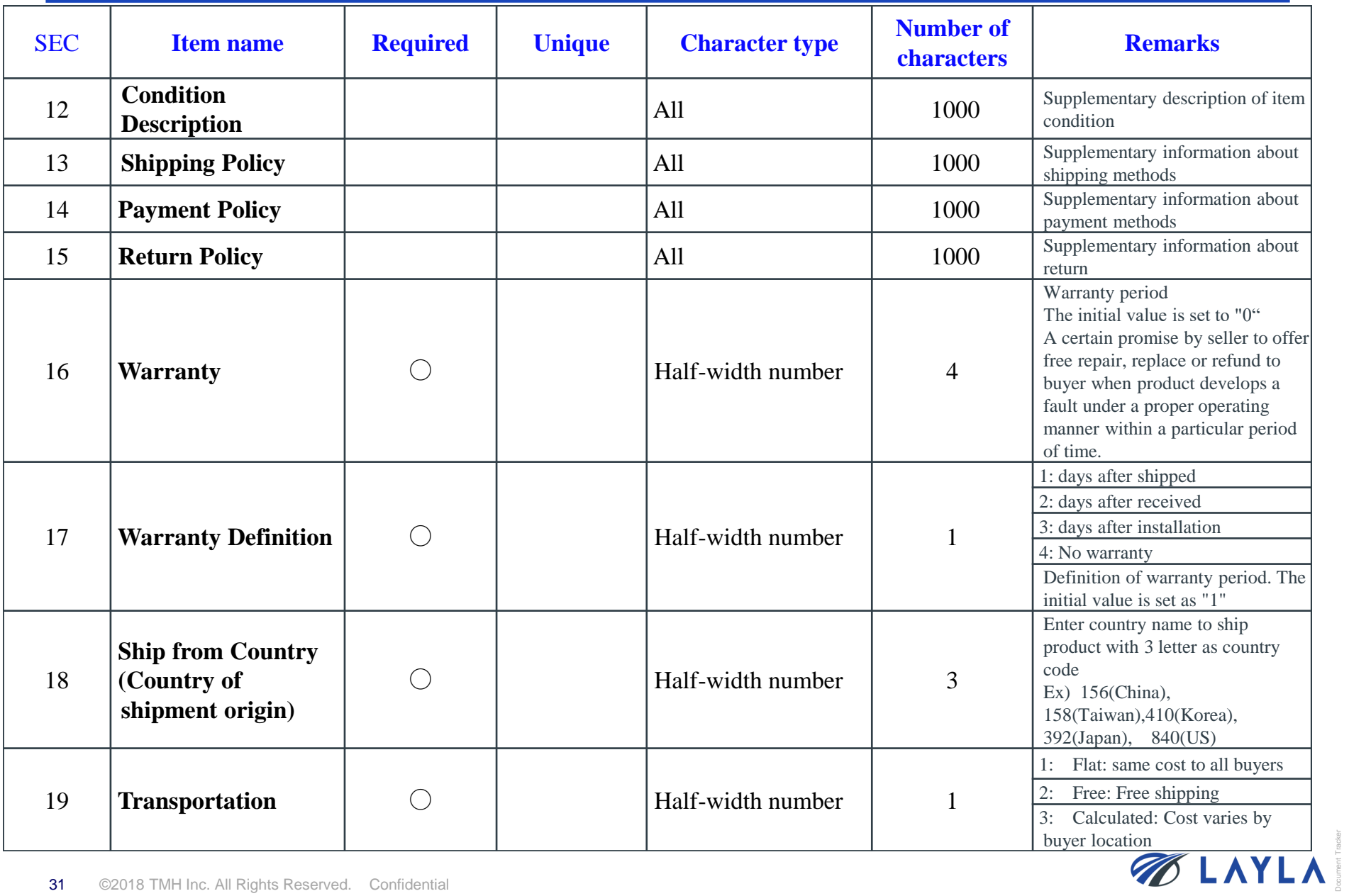

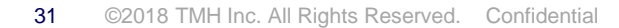

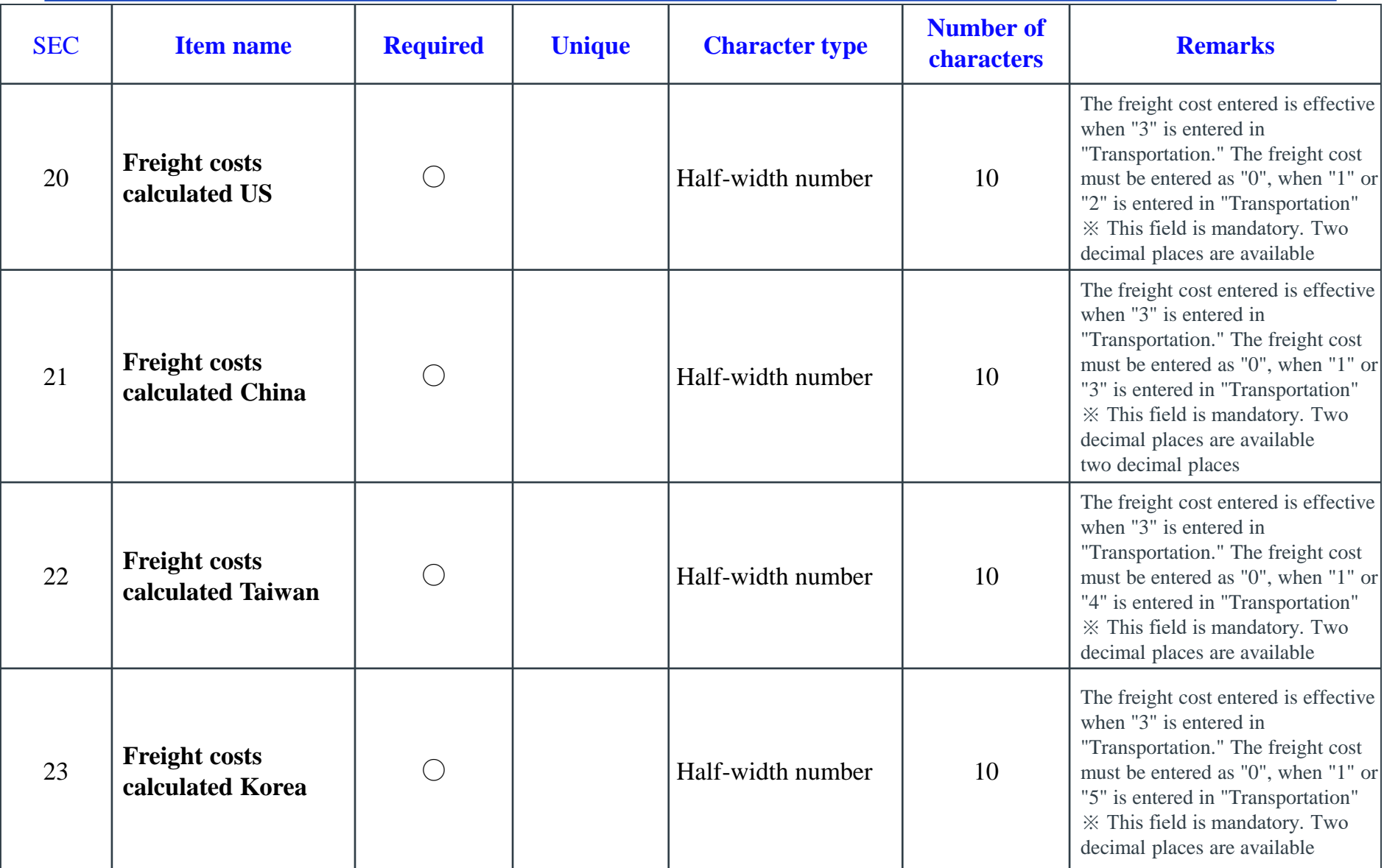

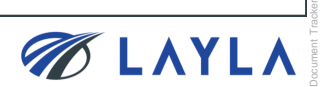

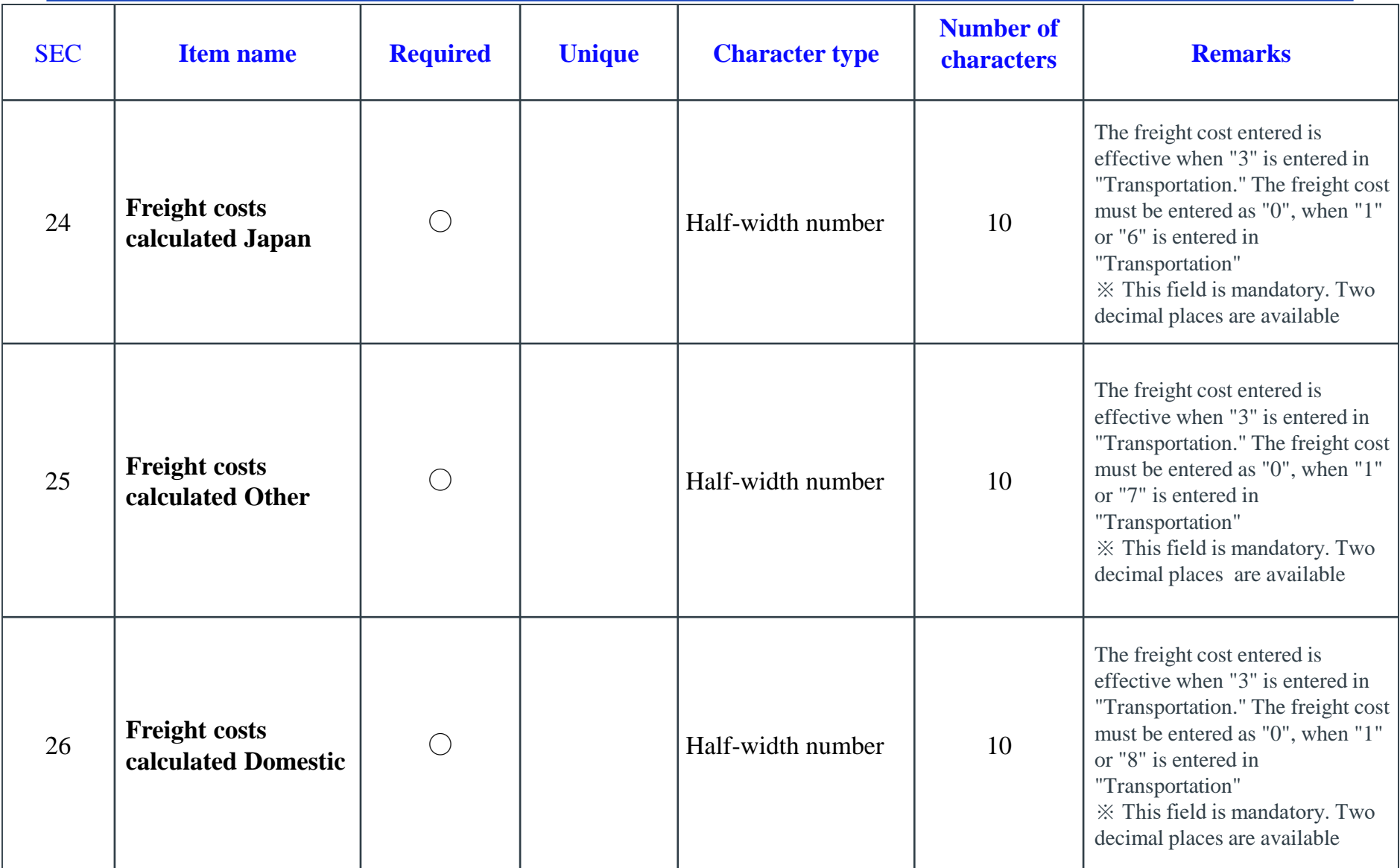

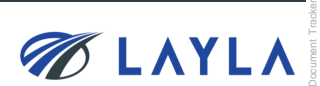

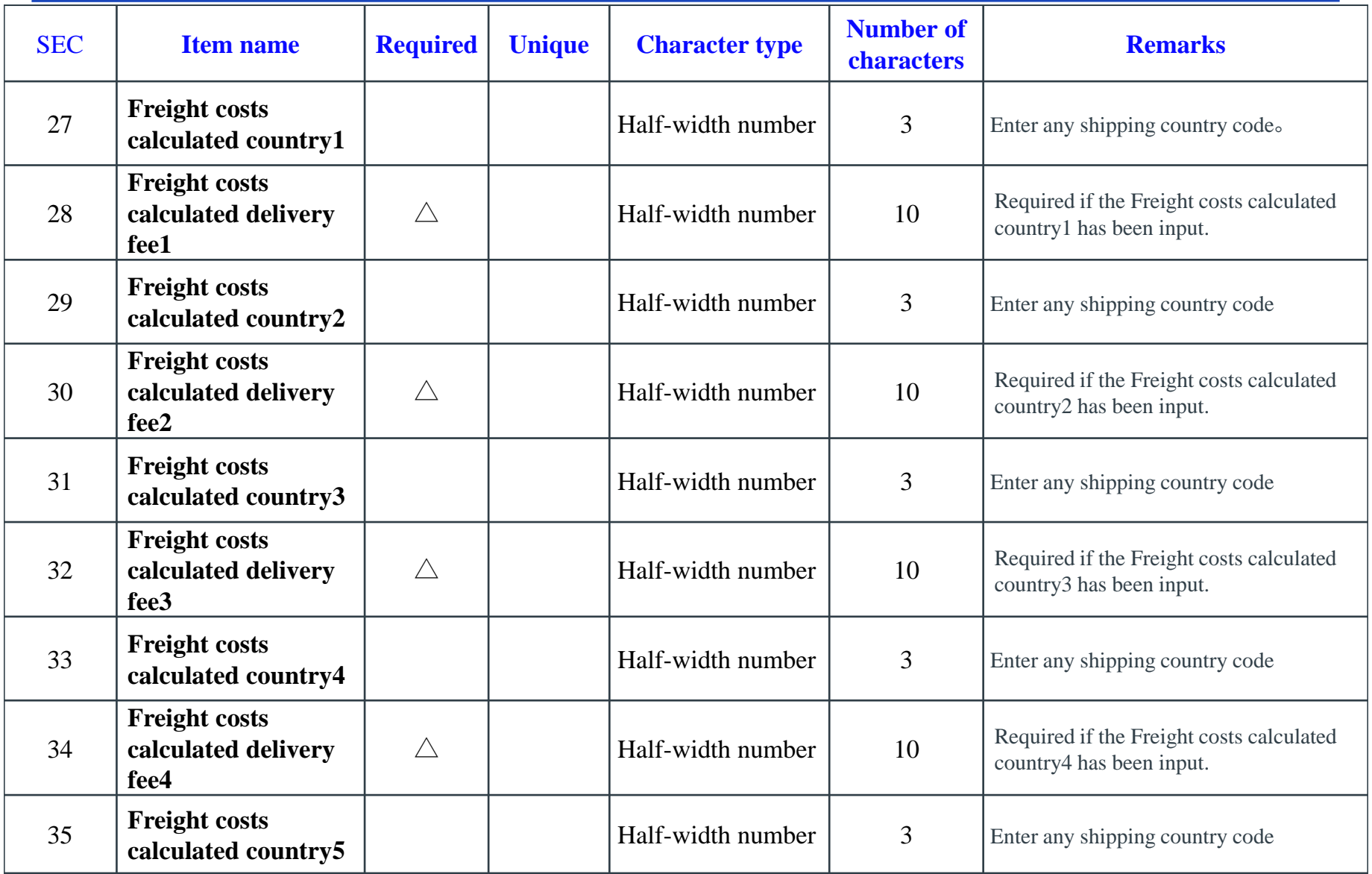

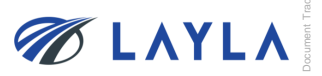

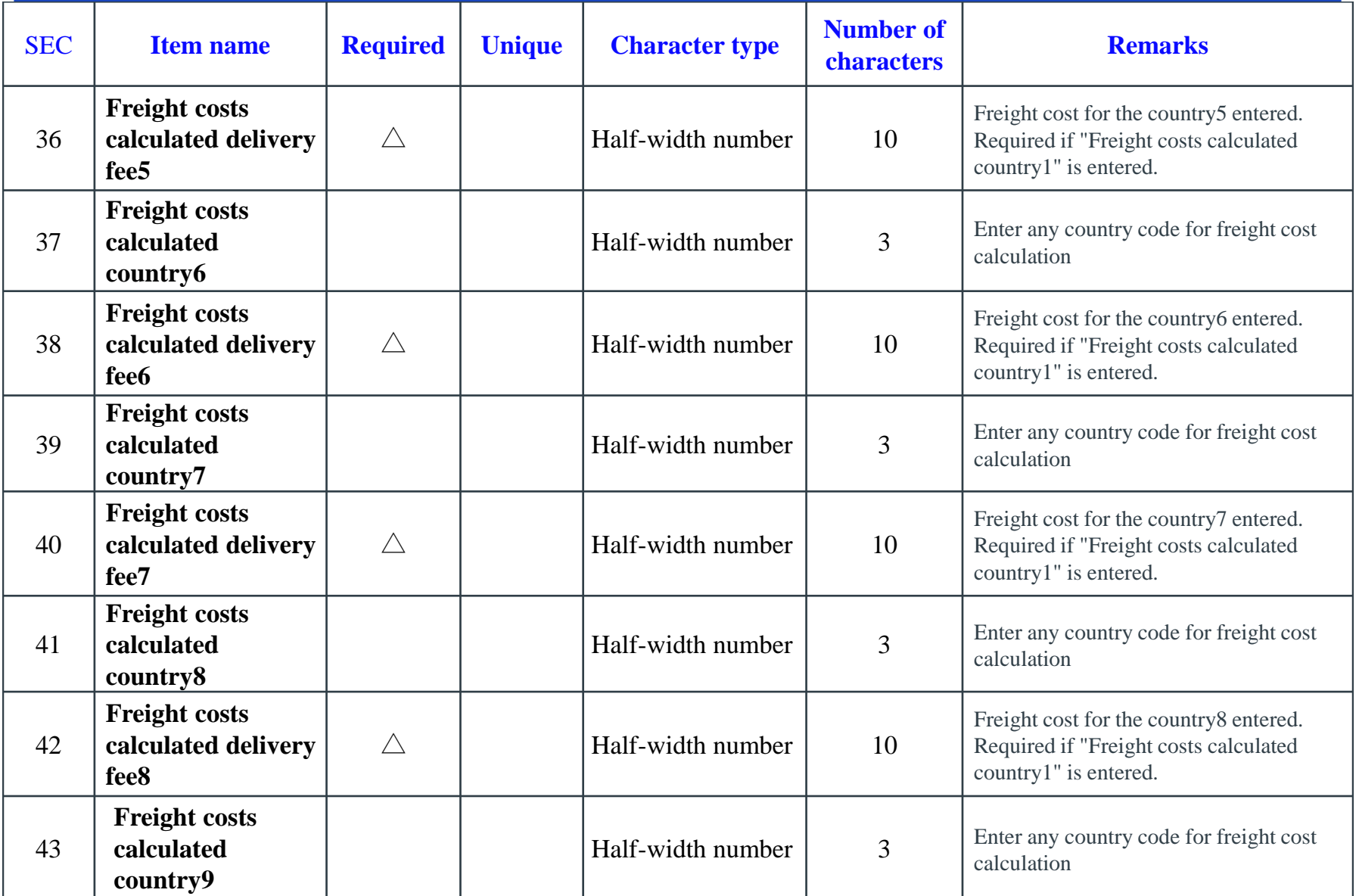

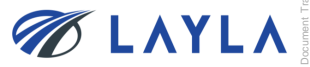

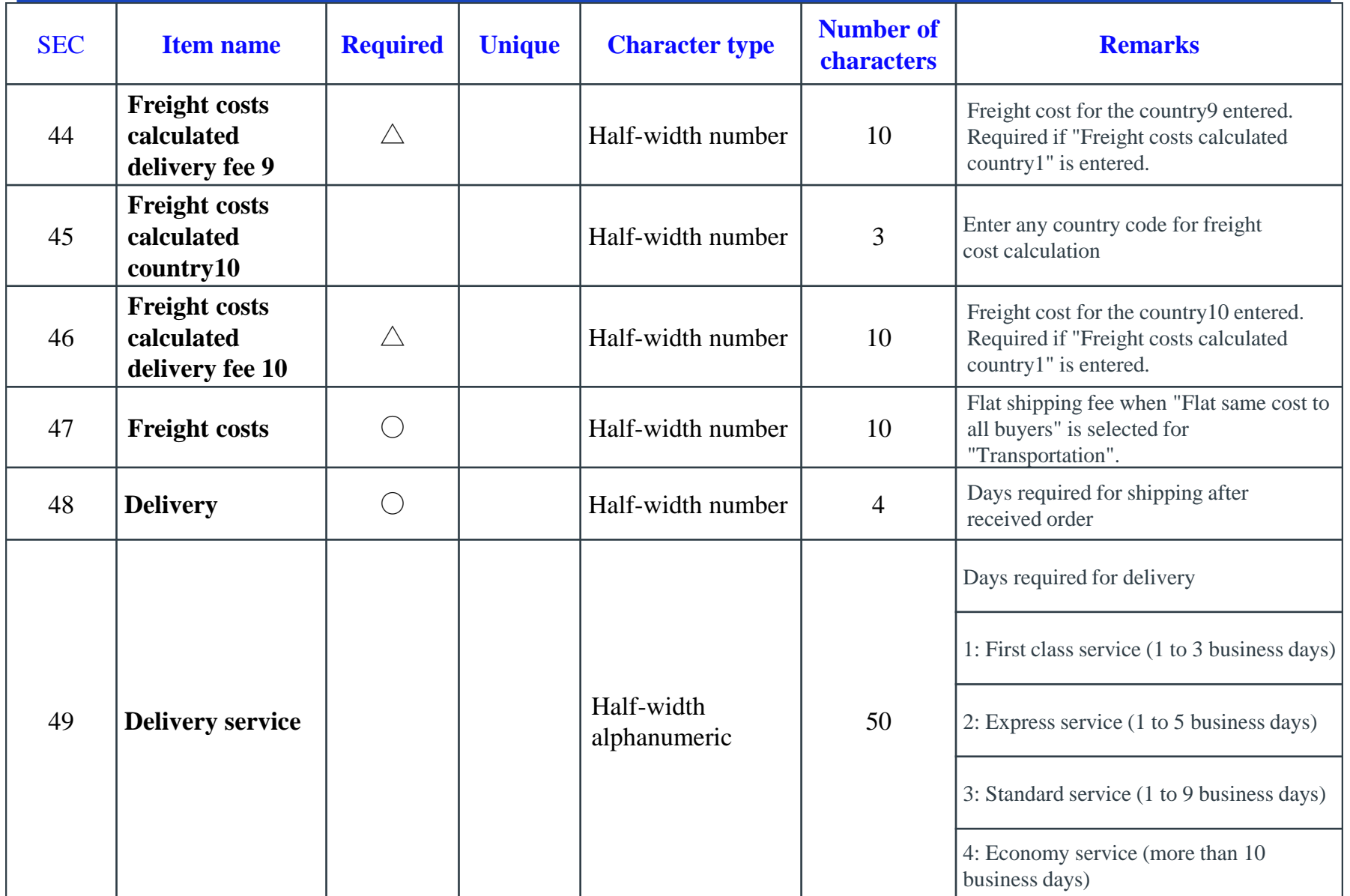

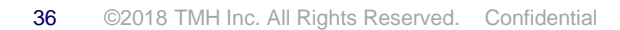

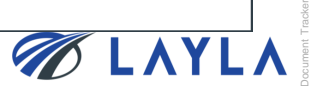

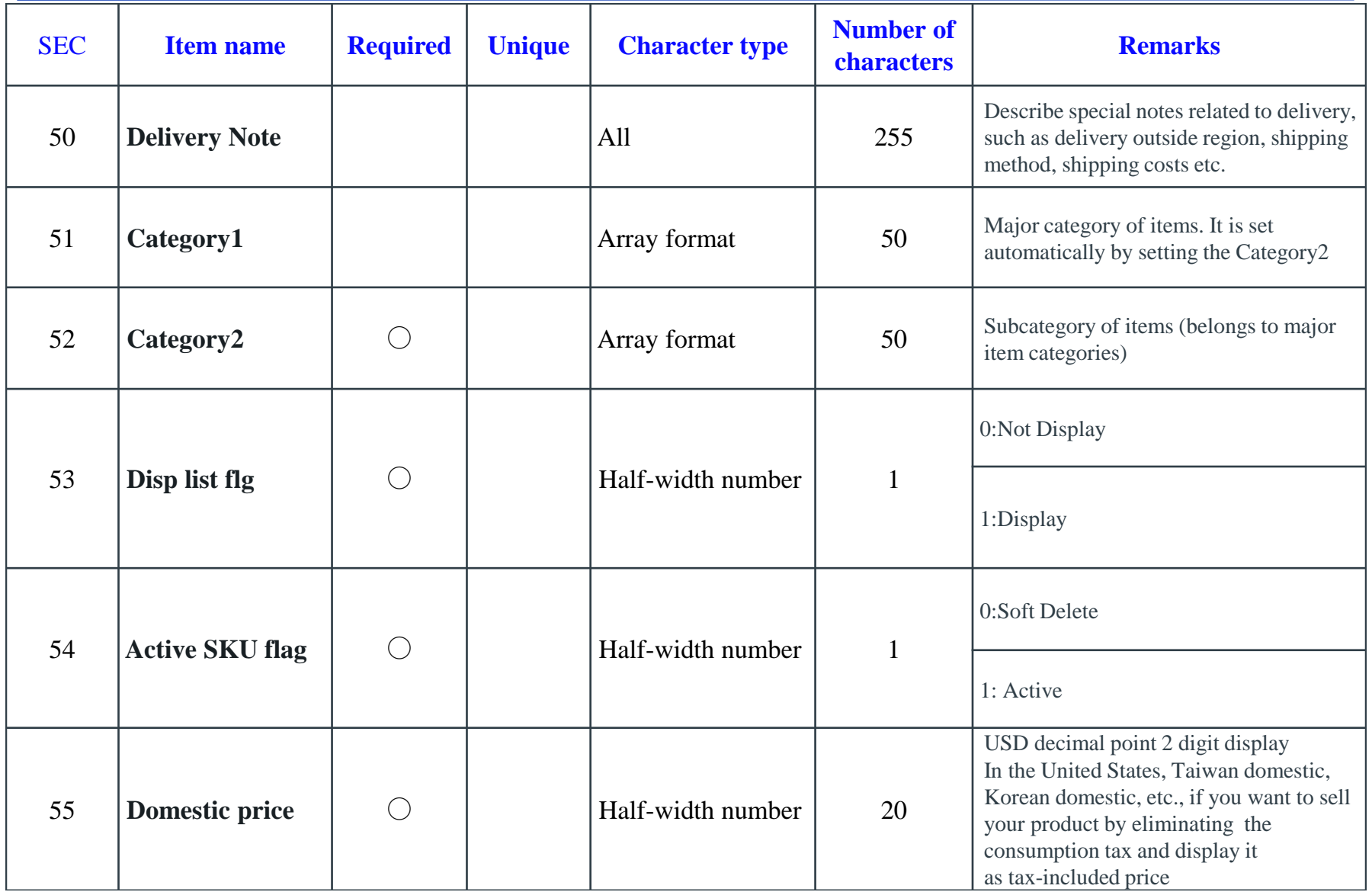

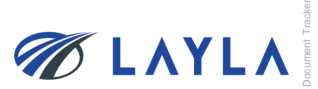

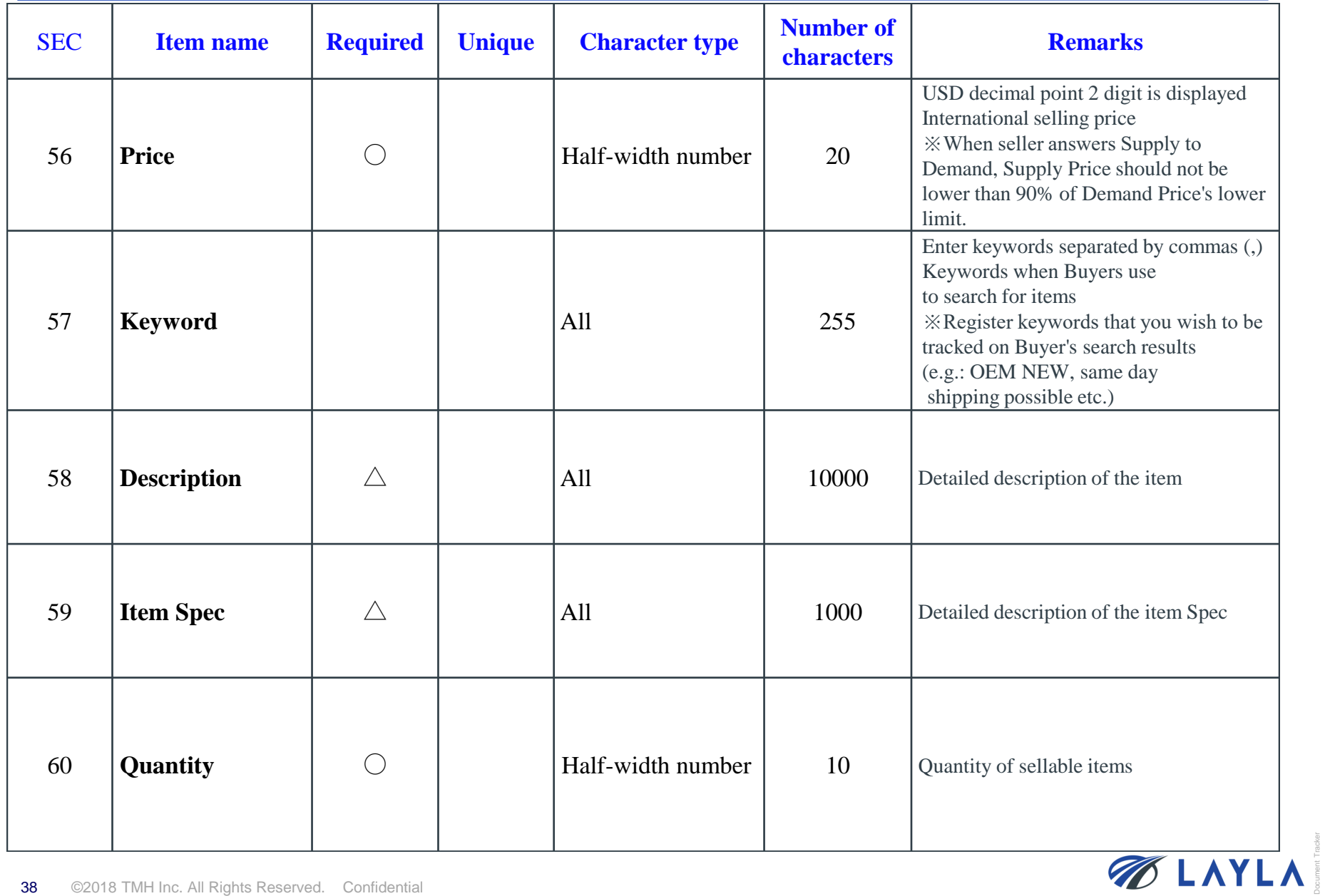

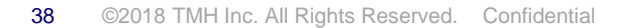

## **APPENDIX:** The details and Supplementary information of the data fields

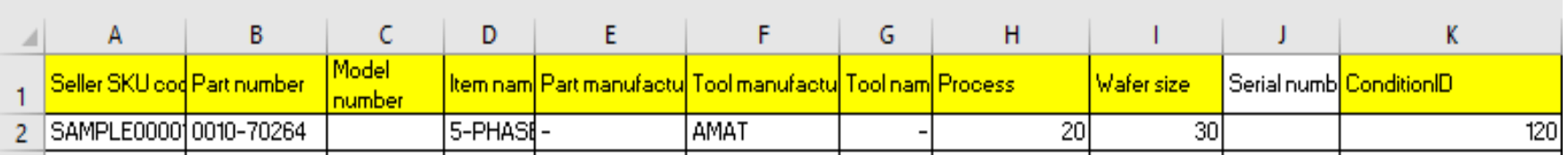

#### **Seller SKU code (mandatory):**

 $\triangleright$  A unique ID for identifying the item on LAYLA. It is recommended to use the same unique ID with the one already used for other EC site etc.

#### **Part number / Model number (mandatory but either entry is fine):**

➢ Either "Part number" or "Model number" is mandatory to enter. You may also enter "-" (hyphen) if both part number and model number are not recognized.

#### **Item name / Part manufacturer / Tool manufacturer / Tool name (mandatory):**

➢ You may also enter "-" (hyphen) if any of these information is not recognized.

#### **Process:**

➢ Indicating which semiconductor manufacturing process is an item used for. You may select "900: -" if the information is not recognized.

#### **Wafer size:**

➢ Size of wafer used for a semiconductor manufacturing tool. You may select "80: unknown" if the information is not recognized.

#### **Condition ID:**

➢ Condition of item.

**Yellow-shaded columns are mandatory field. However, you may always place "-" or "unknown" etc. if the information is not yet prepared.**

**Though you may register items with using vague terms ("-", "unknown" etc.), more accurate item information means more chance to be sold.**

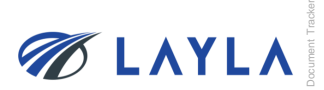

### **APPENDIX:** The details and Supplementary information of the data fields

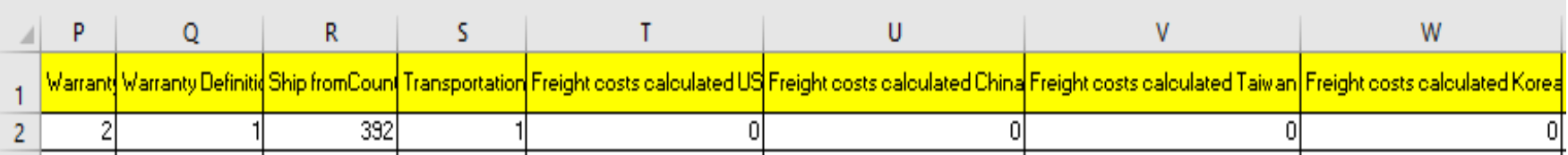

#### **Warranty**

 $\triangleright$  Insert a number of days you provide as warranty.

#### **Warranty definition:**

➢ Select one from the pull-down. You may select "4: No warranty" as well.

#### **Ship from Country:**

➢ Country code can be found on sheet tab, "MSTcountry",

#### **Transportation:**

➢ Classification of freight cost (1: Flat: Same cost to all buyers; 2: Free: Free shipping; 3: Calculated: Cost varies by buyer location)

\*Since LAYLA-EC.COM currently does not have automated shipping price calculation and the price adjustment is available at the time of sale, it is recommended to choose 1: Flat: Same cost to all buyers and enter the guesstimated abundance shipping price for "Freight costs calculated domestic" and "Freight costs" to ensure seller will not lose money by delivering. From TMH Inc. experience, USD 300 is enough for shipping covering almost all locations and most items (parts).

\*\*A new classification, "4: Ask," will be added soon (currently under system development). When it's deployed, sellers do not need to enter any freight cost. Freight costs is determined by communicating with buyer at time of each sale.

#### **Freight costs calculated domestic:**

➢ Domestic freight cost

#### **Freight costs:**

➢ The freight cost entered is effective when "3" is entered in "Transportation" (\*Delivery price/method negotiable)

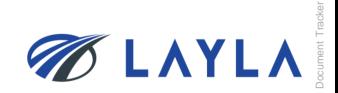

## **APPENDIX:** The details and Supplementary information of the data fields

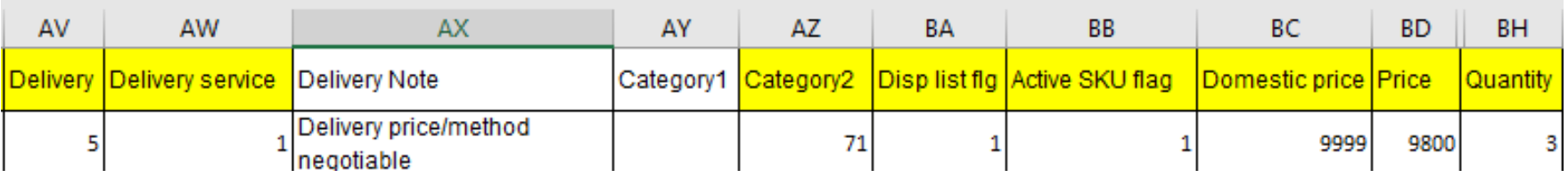

#### **Delivery:**

➢ Days required for shipping after received order

#### **Delivery service:**

➢ Days required for delivery (1: First class service (1 to 3 business days); 2: Express service (1 to 5 business days); 3: Standard service (1 to 9 business days); 4: Economy service (more than 10 business days))

#### **Category2:**

- ➢ Subcategory of items
- \*Category2 selected is applied to which category is the item displayed on LAYLA.
- \*\*Category 1 is automatically determined when category 2 is selected.

#### **Disp list flag:**

- ➢ 1: Display; 0: Not Display
- \*"0: Not Display" means the item is still available but not displayed through "Search" items.

#### **Active SKU flag:**

- ➢ 1: Active; 0: Soft Delete
- \*"0: Soft Delete" means the item is sold out or unavailable for sale.

#### **Domestic Price:**

➢ Domestic selling price. (Sales tax and other duties shall be taken into consideration for domestic selling price. Price can be the same if no need to consider taxes and duties. When seller answers "Supply" to "Demand", "Supply" price should not be lower than 90% of "Demand" price's lower limit)

#### **Price:**

➢ International selling price. (When seller answers "Supply" to "Demand", "Supply" price should not be lower than 90% of "Demand" price's lower limit)

### **Quantity:**

➢ Quantity of sellable items

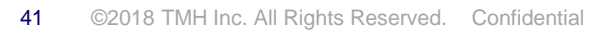

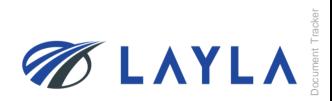